# Radio Resource Management unter Unified Wireless Networks J

# Inhalt

[Einführung](#page-1-0) **[Voraussetzungen](#page-1-1)** [Anforderungen](#page-1-2) [Verwendete Komponenten](#page-1-3) [Konventionen](#page-1-4) [Upgrade auf 4.1.185.0 oder höher: Was muss geändert oder überprüft werden?](#page-1-5) [Radio Resource Management: Tipps und Best Practices](#page-2-0) [RF-Gruppierung und Tx-Leistungsgrenzwert](#page-2-1) [Abdeckungsprofil und Client SNR Cut-Off](#page-3-0) [Neighbor Message Frequency \(RF-Gruppenbildung\)](#page-3-1) [Verwendung der On-Demand-Option](#page-3-2) [Fenster "Load Balancing"](#page-4-0) [Radio Resource Management: Einführung](#page-4-1) [Radio Resource Management: Konzepte](#page-5-0) **[Schlüsselbegriffe](#page-5-1)** [Vogelperspektive für RRM](#page-6-0) [RF-Gruppierungsalgorithmus](#page-7-0) [Algorithmus für die dynamische Kanalzuweisung](#page-15-0) [Übertragungsleistungssteuerungs-Algorithmus](#page-15-1) [Algorithmus zur Erkennung und Korrektur von Abdeckungslöchern](#page-16-0) [Radio Resource Management: Konfigurationsparameter](#page-18-0) [Einstellungen für die RF-Gruppierung über die WLC-GUI](#page-19-0) [Einstellungen für die RF-Kanalzuweisung über die WLC-GUI](#page-20-0) [Tx Power Level Assignment Settings über die WLC GUI](#page-21-0) [Profilschwellenwerte: WLC-GUI](#page-22-0) [Radio Resource Management: Fehlerbehebung](#page-25-0) [Überprüfen der dynamischen Kanalzuweisung](#page-26-0) [Überprüfen von Änderungen bei der Stromüberwachung von Übertragungen](#page-27-0) [Beispiel für einen Workflow mit einem Leistungssteuerungs-Algorithmus](#page-27-1) [Workflow für die Erkennung von Abdeckungsloch und Algorithmus-Korrektur - Beispiel](#page-28-0) [Debuggen und Anzeigen von Befehlen](#page-29-0) [ANHANG A: WLC Version 4.1.185.0 - RRM-Erweiterungen](#page-33-0) [RF-Gruppierungsalgorithmus](#page-33-1) [Algorithmus für die dynamische Kanalzuweisung](#page-33-2) [TX-Stromsteuerungs-Algorithmus](#page-34-0) [Abdeckungsloch-Algorithmus](#page-34-1)

[SNMP-Trap-Erweiterungen](#page-35-0) [Kosmetische/sonstige Verbesserungen](#page-36-0) [Änderungen beim Lastenausgleich](#page-36-1) [ANHANG B: WLC-Version 6.0.188.0 - RRM-Erweiterungen](#page-36-2) [RRM-Fixes für medizinische Geräte](#page-36-3) [Zugehörige Informationen](#page-37-0)

# <span id="page-1-0"></span>**Einführung**

Dieses Dokument beschreibt die Funktionalität und den Betrieb des Radio Resource Management (RRM) und bietet eine ausführliche Erläuterung der Algorithmen, die dieser Funktion zugrunde liegen.

# <span id="page-1-1"></span>Voraussetzungen

## <span id="page-1-2"></span>**Anforderungen**

Cisco empfiehlt, dass Sie über Kenntnisse in folgenden Bereichen verfügen:

- LWAPP (Lightweight Access Point Protocol)
- Allgemeine Überlegungen zum Wireless LAN (WLAN)/Funkfrequenz (RF) (Kenntnisse vergleichbar denen der Planet 3 Wireless CWNA-Zertifizierung)

Hinweis: Aggressive Client-Lastenausgleich und Erkennung/Eindämmung von nicht autorisierten Zugriffen (und andere Funktionen des Cisco Intrusion Detection System [IDS]/Cisco IOS® Intrusion Prevention System [IPS]) sind keine Funktionen des RRM und werden in diesem Dokument nicht behandelt.

### <span id="page-1-3"></span>Verwendete Komponenten

Dieses Dokument ist nicht auf bestimmte Software- und Hardware-Versionen beschränkt.

## <span id="page-1-4"></span>Konventionen

Weitere Informationen zu Dokumentkonventionen finden Sie unter [Cisco Technical Tips](//www.cisco.com/en/US/tech/tk801/tk36/technologies_tech_note09186a0080121ac5.shtml) [Conventions \(Technische Tipps von Cisco zu Konventionen\).](//www.cisco.com/en/US/tech/tk801/tk36/technologies_tech_note09186a0080121ac5.shtml)

# <span id="page-1-5"></span>Upgrade auf 4.1.185.0 oder höher: Was muss geändert oder überprüft werden?

- Aktivieren Sie in der CLI Folgendes: 1.
	- show advanced [802.11b|802.11a] txpower

Der neue Standardwert ist -70 dBm. Wenn sie geändert wurde, setzen Sie die Standardeinstellungen wieder ein, da dieser neue Wert unter verschiedenen Bedingungen als optimal erwiesen wurde. Dieser Wert muss auf allen Controllern einer RF-Gruppe gleich sein. Denken Sie daran, die Konfiguration nach den Änderungen zu speichern.Geben Sie folgenden Befehl ein, um diesen Wert zu ändern:

config advanced [802.11b|802.11a] tx-power-control-thresh 70

Aktivieren Sie in der CLI Folgendes: 2.

show advanced [802.11a|802.11b] profile global

Die Ergebnisse sollten sein:

802.11b Global coverage threshold.............. 12 dB for 802.11b

802.11a Global coverage threshold.............. 16 dB for 802.11a

Wenn die Ergebnisse unterschiedlich sind, verwenden Sie die folgenden Befehle:

config advanced 802.11b profile coverage global 12 config advanced 802.11a profile coverage global 16

Der Client-SNR-Cut-Off-Parameter, der bestimmt, ob der Client gegen die Richtlinie verstößt und ob die Eindämmung des Coverage Hole-Algorithmus eintritt, sollte der so genannte Coverage-Parameter auf die Standardwerte zurückgesetzt werden, um optimale Ergebnisse zu erzielen.

Aktivieren Sie in der CLI Folgendes: 3.

show load-balancing

Der Standardstatus für den Lastenausgleich ist jetzt deaktiviert. Wenn diese Funktion aktiviert ist, ist das Standardfenster jetzt 5. Dies ist die Anzahl der Clients, die einer Funkverbindung zugeordnet werden müssen, bevor der Lastenausgleich bei der Zuordnung erfolgt. Der Lastenausgleich kann in einer Client-Umgebung mit hoher Dichte sehr nützlich sein. Die Verwendung dieser Funktion muss vom Administrator entschieden werden, damit das Verhalten von Clientzuordnung und -verteilung verstanden wird.

# <span id="page-2-0"></span>Radio Resource Management: Tipps und Best Practices

### <span id="page-2-1"></span>RF-Gruppierung und Tx-Leistungsgrenzwert

### TIPPS:

- Stellen Sie sicher, dass der Tx-Leistungsschwellenwert für alle Controller, die den RF-● Gruppennamen gemeinsam nutzen, gleich konfiguriert ist.
- In Versionen vor 4.1.185.0 betrug der Tx-Standardschwellenwert -65 dBM, aber dieser Schwellenwert von -65 dBm kann für die meisten Bereitstellungen zu "heiß" sein. Bessere Ergebnisse wurden bei einem Schwellenwert zwischen -68 dBm und -75 dBm beobachtet. Mit Version 4.1.185.0 beträgt der voreingestellte Tx-Leistungsschwellenwert -70 dBm. Bei Version 4.1.185.0 oder höher wird dringend empfohlen, die Tx-Leistungsschwelle auf -70 zu ändern und zu überprüfen, ob die Ergebnisse zufriedenstellend sind. Dies ist eine gute Empfehlung, da verschiedene RRM-Erweiterungen dazu führen können, dass Ihre aktuelle Einstellung jetzt nicht optimal ist.

#### WARUM:

Der RF-Gruppenname ist eine ASCII-Zeichenfolge, die pro WLC (Wireless LAN Controller) konfiguriert wurde. Der Gruppierungsalgorithmus wählt den RF-Gruppenleiter, der wiederum die Transmit Power Control (TPC) und die Dynamic Channel Assignment (DCA) für die gesamte RF-Gruppe berechnet. Die Ausnahme ist der Coverage Hole-Algorithmus (CHA), der pro WLC ausgeführt wird. Da die RF-Gruppierung dynamisch ist und der Algorithmus standardmäßig in Intervallen von 600 Sekunden ausgeführt wird, kann es eine Instanz geben, in der neue Nachbarn hörbar sind (oder vorhandene Nachbarn nicht mehr hörbar sind). Dies führt zu einer Änderung in der RF-Gruppe, die zur Auswahl eines neuen Leaders (für eine oder mehrere logische RF-Gruppen) führen kann. In diesem Fall wird der Tx-Leistungsgrenzwert des neuen Gruppenführers im TPC-Algorithmus verwendet. Wenn der Wert dieses Grenzwerts bei mehreren Controllern, die

denselben RF-Gruppennamen verwenden, inkonsistent ist, kann dies zu Diskrepanzen führen, die bei der Ausführung des TPCs zu Schwankungen bei der Tx-Leistung führen.

## <span id="page-3-0"></span>Abdeckungsprofil und Client SNR Cut-Off

TIPP:

Für die meisten Bereitstellungen wird die Abdeckungsmessung (Standardeinstellung: 12 dB) ● auf 3 dB eingestellt.Hinweis: Mit der Version 4.1.185.0, Verbesserungen wie Tx Power Up Control und der vom Benutzer konfigurierbaren Anzahl von Clients, die die SNR-Profilschwellenwerte verletzen, sollten die Standardwerte von 12 dB für 802.11b/g und 16 dB für 802.11a in den meisten Umgebungen fehlerfrei funktionieren.

### WARUM:

Die Messung der Abdeckungsleistung (standardmäßig 12 dB) wird verwendet, um die maximal tolerierbare SNR pro Client zu erreichen. Wenn die Client-SNR diesen Wert überschreitet und selbst ein Client diesen Wert überschreitet, wird das CHA vom WLC ausgelöst, dessen Access Point (AP) den Client mit schlechter SNR erkennt. In Fällen, in denen ältere Clients vorhanden sind (die häufig eine schlechte Roaming-Logik haben), bietet die Anpassung der tolerierbaren Rauschuntergrenze auf 3 dB eine kurzfristige Behebung (diese Korrektur ist in 4.1.185.0 oder höher nicht erforderlich).

Dies wird im Abschnitt "Überlegungen zum Einschalten des Sticky-Clients" im Abschnitt ["Erkennung von Abdeckungslücken und Algorithmus zur Korrektur von Sicherheitsrisiken"](#page-16-0) weiter beschrieben.

## <span id="page-3-1"></span>Neighbor Message Frequency (RF-Gruppenbildung)

### TIPPS:

- Je länger das konfigurierte Intervall zwischen der Übertragung von Nachbar-Nachrichten liegt, desto langsamere Konvergenzzeit/Stabilisierungszeit verläuft im gesamten System.
- Wenn ein bestehender Nachbar 20 Minuten lang nicht gehört wird, wird der Access Point aus der Liste der Nachbarn entfernt. Hinweis: Mit der Version 4.1.185.0 wird das Nachbar-Listenbereinigungsintervall jetzt verlängert, um den Nachbarn, von dem ein Nachbar-Paket nicht mehr bis zu 60 Minuten gehört wurde, zu belassen.

#### WARUM:

Nachbarmeldungen werden standardmäßig alle 60 Sekunden gesendet. Diese Frequenz wird durch die Signalmessung (die so genannte Neighbor Packet Frequency in 4.1.185.0 und höher) im Abschnitt "Monitor Intervals" auf der Seite "Auto RF" (Referenz Abbildung 15) gesteuert. Es ist wichtig zu verstehen, dass Nachbarmeldungen die Liste der Nachbarn übermitteln, die ein AP hört. Diese werden dann an die entsprechenden WLCs weitergeleitet, die wiederum die RF-Gruppe bilden (wobei davon ausgegangen wird, dass der RF-Gruppenname identisch konfiguriert ist). Die RF-Konvergenzzeit hängt vollständig von der Häufigkeit von Nachbar-Nachrichten ab, und dieser Parameter muss entsprechend eingestellt werden.

## <span id="page-3-2"></span>Verwendung der On-Demand-Option

Mit der On-Demand-Schaltfläche können Sie das RRM-Verhalten genauer steuern und ● festlegen.Hinweis: Mit Version 4.1.185.0 kann die Vorhersehbarkeit durch die Verwendung der Ankerzeit-, Intervall- und Empfindlichkeitskonfiguration der DCA erreicht werden.

#### WARUM:

Für Benutzer, die eine Planbarkeit für algorithmische Änderungen im gesamten System wünschen, kann das RRM im On-Demand-Modus ausgeführt werden. Bei Verwendung berechnen RRM-Algorithmen optimale Kanal- und Energieeinstellungen, die im nächsten Intervall von 600 Sekunden angewendet werden. Die Algorithmen ruhen dann, bis die nächste On-Demand-Option verwendet wird. Das System befindet sich im Tiefkühlzustand. Weitere Informationen finden Sie in Abbildung 11 und Abbildung 12 sowie in den entsprechenden Beschreibungen.

### <span id="page-4-0"></span>Fenster "Load Balancing"

### TIPP:

Die Standardeinstellung für den Lastenausgleich ist ON (EIN), wobei das Load Balancing-● Fenster auf 0 (0) festgelegt ist. In diesem Fenster sollte eine höhere Zahl wie 10 oder 12 angezeigt werden.Hinweis: In Version 4.1.185.0 und höher ist die Standardeinstellung für den Lastenausgleich "OFF" (Deaktiviert), und bei Aktivierung lautet die Fenstergröße "5".

#### WARUM:

Obwohl sie nicht mit RRM in Zusammenhang stehen, kann ein aggressiver Lastenausgleich zu suboptimalen Client-Roaming-Ergebnissen für ältere Clients mit schlechter Roaming-Logik führen, wodurch diese Client-Clients blockiert werden. Dies kann negative Auswirkungen auf das CHA haben. Die Standardeinstellung für das Load Balancing-Fenster des WLC ist auf 0 festgelegt, was keine gute Sache ist. Dies wird als die Mindestanzahl von Clients interpretiert, die sich im Access Point befinden sollten, bevor der Lastenausgleichsmechanismus eintritt. Interne Untersuchungen und Beobachtungen haben gezeigt, dass dieser Standardwert in einen praktischeren Wert wie 10 oder 12 geändert werden sollte. Natürlich stellt jede Bereitstellung einen anderen Bedarf dar, und das Fenster sollte daher entsprechend festgelegt werden. Dies ist die Befehlszeilensyntax:

(WLC) >config load-balancing window ? <client count> Number of clients (0 to 20)

In dichten Produktionsnetzwerken wurde überprüft, dass die Controller optimal funktionieren, wobei Load-Balancing ON und Fenstergröße auf 10 eingestellt sind. Konkret bedeutet dies, dass das Load-Balancing-Verhalten nur aktiviert wird, wenn sich beispielsweise eine große Gruppe von Personen in einem Konferenzraum oder einem offenen Bereich (Meeting oder Klasse) zusammenfindet. Der Lastenausgleich ist sehr nützlich, um diese Benutzer in solchen Szenarien auf verschiedene verfügbare Access Points zu verteilen.

Hinweis: Benutzer werden niemals vom Wireless-Netzwerk "abgeworfen". Der Lastenausgleich erfolgt nur bei der Zuordnung, und das System versucht, einen Client zu einem AP mit geringerer Belastung zu animieren. Wenn der Client persistent ist, kann er dem Programm beitreten und wird nie festgefahren.

# <span id="page-4-1"></span>Radio Resource Management: Einführung

Zusammen mit der deutlichen Zunahme bei der Einführung von WLAN-Technologien haben auch die Bereitstellungsprobleme zugenommen. Die 802.11-Spezifikation wurde ursprünglich

hauptsächlich für die Verwendung in einer Einzel-Zelle im Heimbüro entwickelt. Die Prüfung der Kanal- und Energieeinstellungen für einen einzelnen Access Point war eine triviale Aufgabe. Da jedoch die umfassende WLAN-Abdeckung zu einer der Erwartungen der Benutzer wurde, erforderte die Bestimmung der Einstellungen jedes Access Points eine gründliche Standortuntersuchung. Dank der gemeinsamen Nutzung der 802.11-Bandbreite drängen die Anwendungen, die jetzt über das Wireless-Segment ausgeführt werden, Kunden zu einer stärker kapazitätsorientierten Bereitstellung. Die Hinzufügung von Kapazität zu einem WLAN ist ein Problem, das sich von kabelgebundenen Netzwerken unterscheidet, bei denen die gängige Praxis darin besteht, Bandbreite auf das Problem zu werfen. Zusätzliche APs sind erforderlich, um die Kapazität zu erhöhen. Wenn sie jedoch falsch konfiguriert sind, kann sie aufgrund von Interferenzen und anderen Faktoren die Systemkapazität tatsächlich verringern. Da große, dichte WLANs inzwischen zur Norm geworden sind, stehen Administratoren ständig vor der Herausforderung, diese Probleme bei der Funkkonfiguration zu lösen, die die Betriebskosten erhöhen können. Bei unsachgemäßer Behandlung kann dies zu Instabilität im WLAN und einer schlechten Benutzererfahrung führen.

Angesichts des endlichen Spektrums (einer begrenzten Anzahl von nicht überlappenden Kanälen), das mit dem angeborenen Wunsch der RF, Wände und Böden zu durchbluten, gespielt werden soll, hat sich das Entwerfen eines WLAN beliebiger Größe in der Vergangenheit als eine gewaltige Aufgabe erwiesen. Selbst bei einer fehlerlosen Standortuntersuchung ändert sich die Funkfrequenz ständig. Ein eventuell optimales AP-Kanal- und Stromschema könnte sich im nächsten Moment als nicht funktionsfähig erweisen.

Geben Sie den Cisco RRM ein. Mit RRM kann die Cisco Unified WLAN-Architektur die vorhandene Funkumgebung fortlaufend analysieren und automatisch die Leistungs- und Kanalkonfigurationen der APs anpassen, um z. B. Probleme mit Co-Channel-Interferenzen und Signalabdeckung zu beheben. Das RRM reduziert die Notwendigkeit, umfassende Standortuntersuchungen durchzuführen, erhöht die Systemkapazität und bietet automatisierte Selbstheilungsfunktionen zum Ausgleich von Funklöcher in Funkzonen und AP-Ausfällen.

# <span id="page-5-0"></span>Radio Resource Management: Konzepte

## <span id="page-5-1"></span>**Schlüsselbegriffe**

Die in diesem Dokument verwendeten Begriffe sollten vollständig verständlich sein:

- Signal: alle in der Luft erzeugten HF-Energie.
- dBm: eine absolute, logarithmische mathematische Darstellung der Stärke eines RF-Signals. dBm ist direkt mit Milliwatt korreliert, wird jedoch häufig verwendet, um die Ausgangsleistung in den sehr niedrigen Werten darzustellen, die in Wireless-Netzwerken üblich sind. Beispielsweise entspricht der Wert von -60 dBm 0,000001 Milliwatt.
- Signalstärke-Indikator (Received Signal Strength Indicator, RSSI): eine absolute, numerische Messung der Signalstärke. Nicht alle 802.11-Funkmodule melden die gleiche RSSI, aber für die Zwecke dieses Dokuments wird angenommen, dass RSSI direkt mit dem empfangenen Signal korreliert, wie in dBm angegeben.
- Geräusch: jedes Signal, das nicht als 802.11-Signal dekodiert werden kann. Dies kann entweder von einer Nicht-802.11-Quelle (z. B. einem Mikrowellengerät oder einem Bluetooth-Gerät) oder von einer 802.11-Quelle stammen, deren Signal aufgrund einer Kollision oder einer anderen Verzögerung des Signals ungültig wurde.
- Geräuschpegel: der vorhandene Signalpegel (ausgedrückt in dBm), unterhalb dessen die

empfangenen Signale unverständlich sind.

- SNR: das Verhältnis von Signalstärke und Geräuschboden. Dieser Wert ist ein relativer Wert und wird als solcher in Dezibel (dB) gemessen.
- Interferenz: unerwünschte RF-Signale im gleichen Frequenzband, die zu einer Verschlechterung oder einem Ausfall des Services führen können. Diese Signale können aus 802.11- oder Nicht-802.11-Quellen stammen.

## <span id="page-6-0"></span>Vogelperspektive für RRM

Bevor wir uns näher mit der Funktionsweise von RRM-Algorithmen befassen, müssen wir zunächst einen grundlegenden Workflow der Zusammenarbeit eines RRM-Systems bei der Bildung einer RF-Gruppierung sowie die genauen Auswirkungen von RF-Berechnungen verstehen. Hier sehen Sie eine Übersicht über die Schritte, die die Cisco Unified Solution beim Lernen, Gruppieren und anschließendem Computing aller RRM-Funktionen durchführt:

- 1. Controller (deren APs eine RF-Konfiguration als eine Gruppe berechnen müssen) erhalten den gleichen RF-Gruppennamen. Ein RF-Gruppenname ist eine ASCII-Zeichenfolge, mit der jeder AP feststellen kann, ob die anderen APs, die er hört, Teil desselben Systems sind.
- 2. APs senden regelmäßig Meldungen an Nachbarn, um Informationen über sich selbst, ihre Controller und ihren RF-Gruppennamen auszutauschen. Diese Nachbar-Nachrichten können dann von anderen APs authentifiziert werden, die denselben RF-Gruppennamen verwenden.
- APs, die diese Nachbar-Nachrichten hören und anhand des gemeinsamen RF-3. Gruppennamen authentifizieren können, geben diese Informationen (in erster Linie die IP-Adresse des Controllers und Informationen über den AP, der die Nachbar-Nachricht überträgt) an die Controller weiter, mit denen sie verbunden sind.
- 4. Die Controller verstehen nun, welche anderen Controller Teil der RF-Gruppe sein sollen, bilden dann eine logische Gruppe, die diese RF-Informationen weitergibt und anschließend einen Gruppenleiter auswählt.
- 5. Ausgestattet mit Informationen zur Funkumgebung für jeden Access Point in der RF-Gruppe wird eine Reihe von RRM-Algorithmen zur Optimierung der AP-Konfigurationen für die folgenden Aufgaben am RF-Gruppenleiter ausgeführt (mit Ausnahme des Algorithmus zur Erkennung und Korrektur von Abdeckungslöchern, der am Controller ausgeführt wird, der die Access Points anbietet):DCATPC

Hinweis: RRM (und RF-Gruppierung) ist eine separate Funktion von Inter-Controller-Mobilität (und Mobility Grouping). Die einzige Ähnlichkeit besteht in der Verwendung einer gemeinsamen ASCII-Zeichenfolge, die beiden Gruppennamen im Assistenten zur Erstkonfiguration des Controllers zugewiesen wird. Dies geschieht im Rahmen eines vereinfachten Setup-Prozesses und kann später geändert werden.

Hinweis: Es ist normal, dass mehrere logische RF-Gruppen vorhanden sind. Ein Access Point auf einem bestimmten Controller unterstützt den Anschluss des Controllers an einen anderen Controller nur, wenn ein Access Point einen anderen Access Point von einem anderen Controller hören kann. In großen Umgebungen und an Universitäten sind normalerweise mehrere RF-Gruppen vorhanden, die kleine Gebäudekomplexe umfassen, jedoch nicht die gesamte Domäne.

Dies ist eine grafische Darstellung dieser Schritte:

Abbildung 1: Nachbarmeldungen von APs bieten WLCs eine systemweite RF-Ansicht, um Kanalund Leistungsanpassungen vorzunehmen.

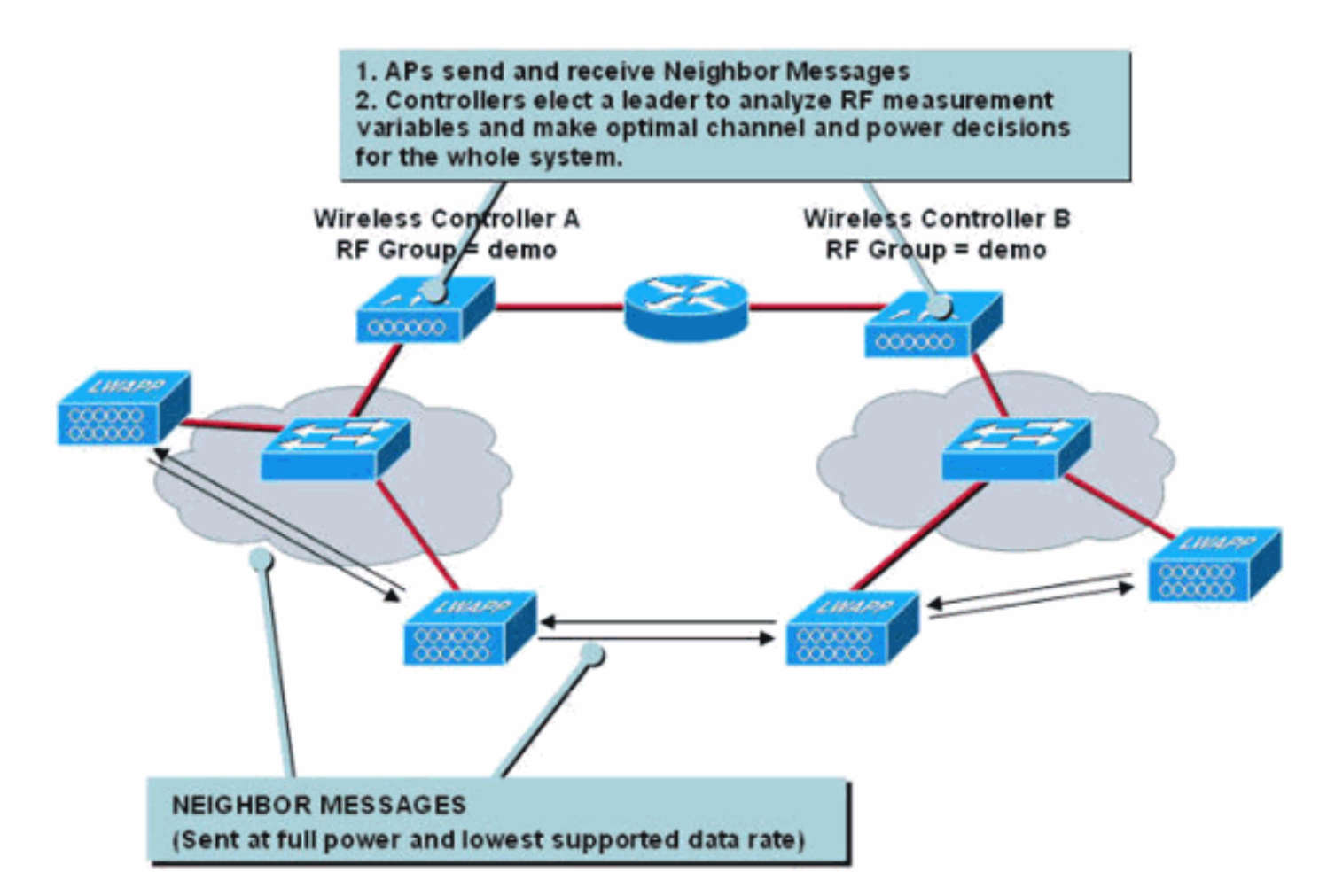

#### Tabelle 1: Funktionsaufschlüsselungsreferenz

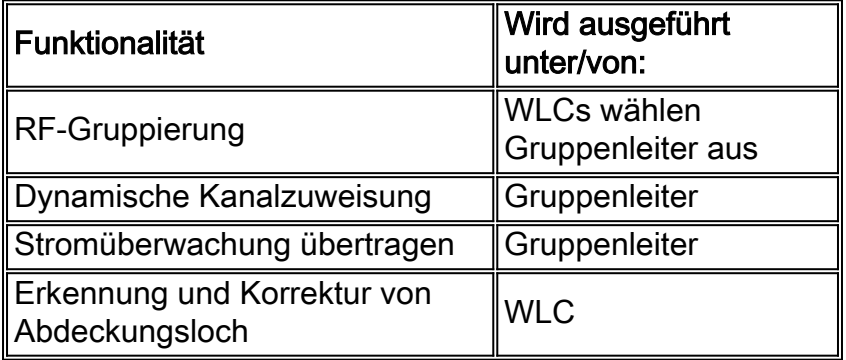

### <span id="page-7-0"></span>RF-Gruppierungsalgorithmus

RF-Gruppen sind Cluster von Controllern, die nicht nur denselben RF-Gruppennamen verwenden, sondern auch untereinander kommunizieren.

Die logische Kollokation des Access Points und damit die Controller-RF-Gruppierung wird durch APs bestimmt, die Nachbarmeldungen anderer APs empfangen. Diese Meldungen enthalten Informationen zum übertragenden Access Point und dessen WLC (zusammen mit zusätzlichen Informationen, die in Tabelle 1 beschrieben sind) und werden durch einen Hash authentifiziert.

Tabelle 2: Benachbarte Nachrichten enthalten eine Handvoll Informationselemente, die den empfangenden Controllern ein Verständnis der übergebenden APs und der Controller vermitteln, mit denen sie verbunden sind.

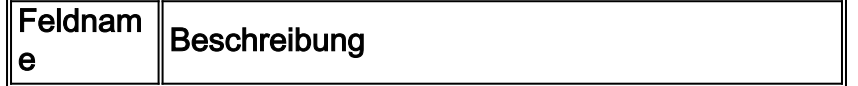

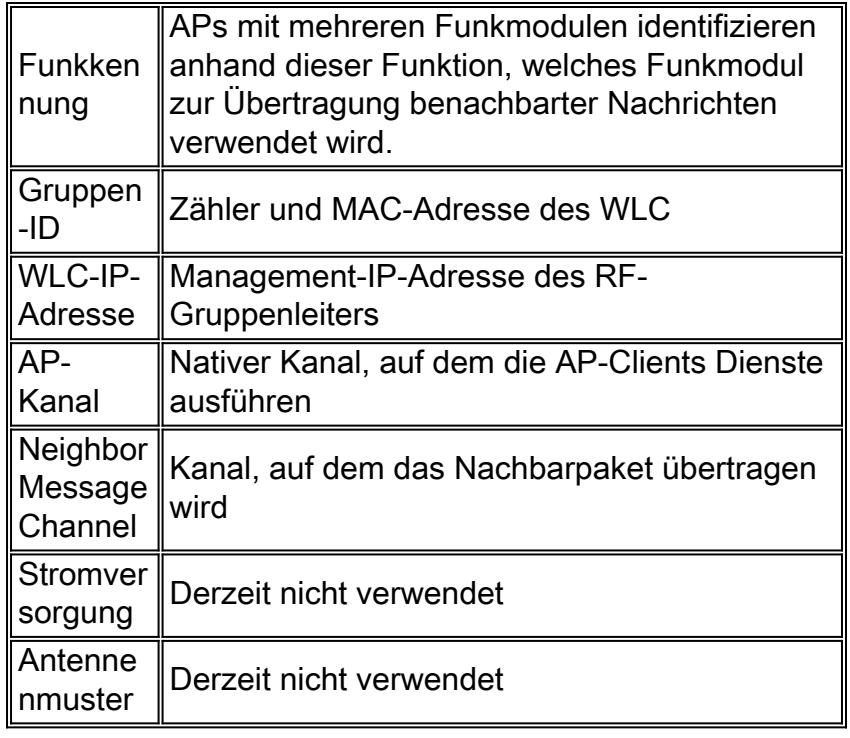

Wenn ein WAP eine Neighbor-Nachricht empfängt (alle 60 Sekunden, auf allen Servicekanälen, mit maximaler Leistung und mit der niedrigsten unterstützten Datenrate übertragen), sendet er den Frame an seinen WLC, um zu bestimmen, ob der WAP Teil derselben RF-Gruppe ist, indem er den integrierten Hash überprüft. Ein WAP, der entweder nicht entzifferbare Nachbarmeldungen sendet (die anzeigen, dass ein fremder RF-Gruppenname verwendet wird) oder gar keine Nachbarnachrichten sendet, wird als nicht autorisierter AP eingestuft.

Abbildung 2: Benachbarte Nachrichten werden alle 60 Sekunden an die Multicast-Adresse von 01:0B:85:00:00:00 gesendet.

| 18  | Airespace: 52:A0:A0 | 01:0B:85:00:00:00 | 802.11 Data        | <b>SNAP</b>                 | 0.000000       |
|-----|---------------------|-------------------|--------------------|-----------------------------|----------------|
| 24  | Airespace: 52:A0:A0 | 01:0B:85:00:00:00 | 802.11 Data        | <b>SNAP</b>                 | 0:01:00.005975 |
| 29  | Airespace: 52:A0:A0 | 01:08:85:00:00:00 | 802.11 Data        | <b>SNAP</b>                 | 0:01:59.910124 |
| 34  | Airespace: 52:A0:A0 | 01:0B:85:00:00:00 | 802.11 Cuta        | <b>SNAP</b>                 | 0:02:59.915850 |
| 40  | Airespace: 52:A0:A0 | 01:0B:85:00:00:00 | 002.11 Data        | SNAP                        | 0:03:59.922653 |
| 46  | Airespace: 52:A0:A0 | 01:0B:85:00:00:00 | 802.11 Data        | <b>SNAP</b>                 | 0:04:59.930237 |
| 51  | Airespace: 52:A0:A0 | 01:0B:85:00:00:00 | <b>BUZ 11 Data</b> | <b>SNAP</b>                 | 0:05:59.935790 |
| 56  | Airespace: 52:A0:A0 | 01:0B:85:00:00:00 | 902.11 Data        | <b>SNAP</b>                 | 0:06:59.946686 |
| 62  | Airespace: 52:A0:A0 | 01:08:85:00:00:00 | 802:11 Data        | <b>SNAP</b>                 | 0:07:59.950317 |
| 68  | Airespace: 52:A0:A0 | 01:0B:85:00:00:00 | 802.11 Data        | <b>SNAP</b>                 | 0:08:59.955871 |
| 74  | Airespace: 52:A0:A0 | 01:0B:85:00:00:00 | 002.11 Data        | <b>SNAP</b>                 | 0:09:59.964819 |
| 80  | Airespace: 52:A0:A0 | 01:08:85:00:00:00 | <b>802.11 Cuta</b> |                             | 0:10:59.971166 |
| 96  | Airespace: 52:A0:A0 | 01:0B:85:00:00:00 | 902.11 Data        | Neighbor packets being sent | 0:13:59.990219 |
| 101 | Airespace: 52:A0:A0 | 01:0B:85:00:00:00 | 802.11 Data        | out at 60 second intervals  | 0:14:59.994158 |
| 115 | Airespace: 52:A0:A0 | 01:0B:85:00:00:00 | 802.11 Data        | <b>Service of</b>           | 0:17:59.911287 |
| 120 | Airespace: 52:A0:A0 | 01:0B:85:00:00:00 | 802.11 Data        | <b>SNAP</b>                 | 0:18:59.919573 |
| 125 | Airespace: 52:A0:A0 | 01:08:85:00:00:00 | 802.11 Data        | SNAP                        | 0:19:59.925931 |

Da alle Controller denselben RF-Gruppennamen verwenden, muss ein WLC nur über einen einzigen AP verfügen, der einen WLC von einem anderen WLC hört (weitere Informationen finden Sie in den Abbildungen 3 bis 8).

Abbildung 3: APs senden und empfangen Nachbarmeldungen, die dann an ihre Controller weitergeleitet werden, um eine RF-Gruppe zu bilden.

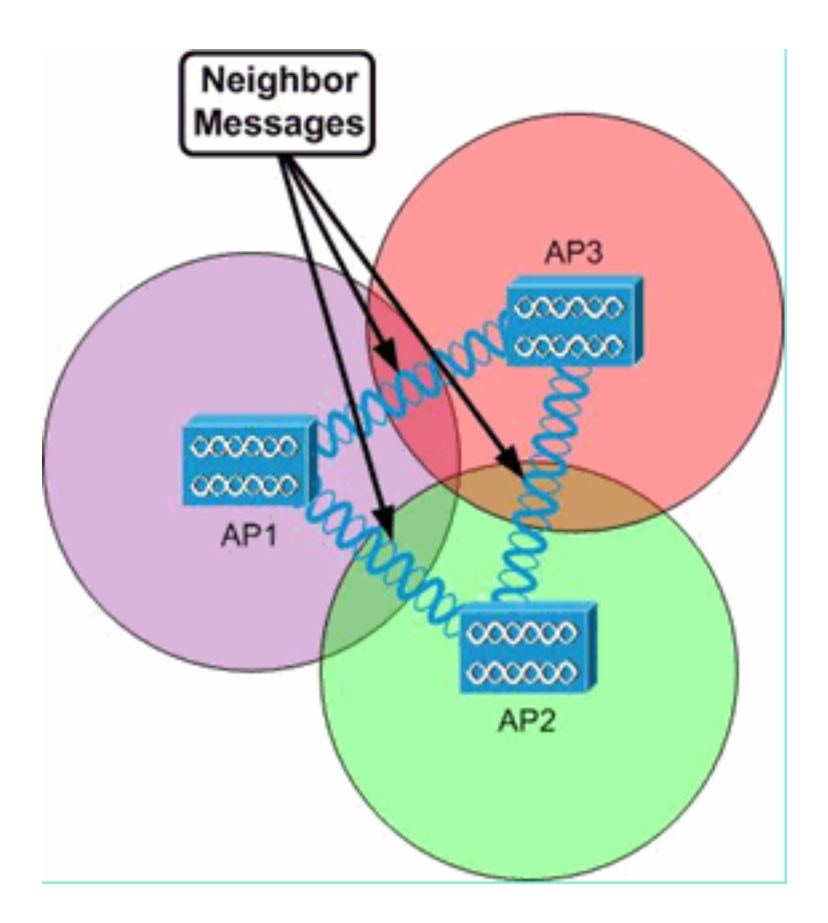

Benachbarte Nachrichten werden vom Empfang von APs und ihren WLCs verwendet, um zu bestimmen, wie WLC-übergreifende RF-Gruppen erstellt werden. Außerdem werden logische RF-Untergruppen erstellt, die nur aus APs bestehen, die die Nachrichten des jeweils anderen empfangen können. Die RRM-Konfigurationen dieser logischen RF-Untergruppen werden vom RF-Gruppenleiter vorgenommen, sind jedoch voneinander unabhängig, da sie keine Wireless-Verbindungen zwischen RF-Untergruppen haben (siehe Abbildungen 4 und 5).

Abbildung 4: Alle APs sind logisch mit einem einzigen WLC verbunden, aber zwei separate logische RF-Untergruppen bilden sich, da die APs 1, 2 und 3 Nachbar-Nachrichten von den APs 4, 5 und 6 nicht hören können und umgekehrt.

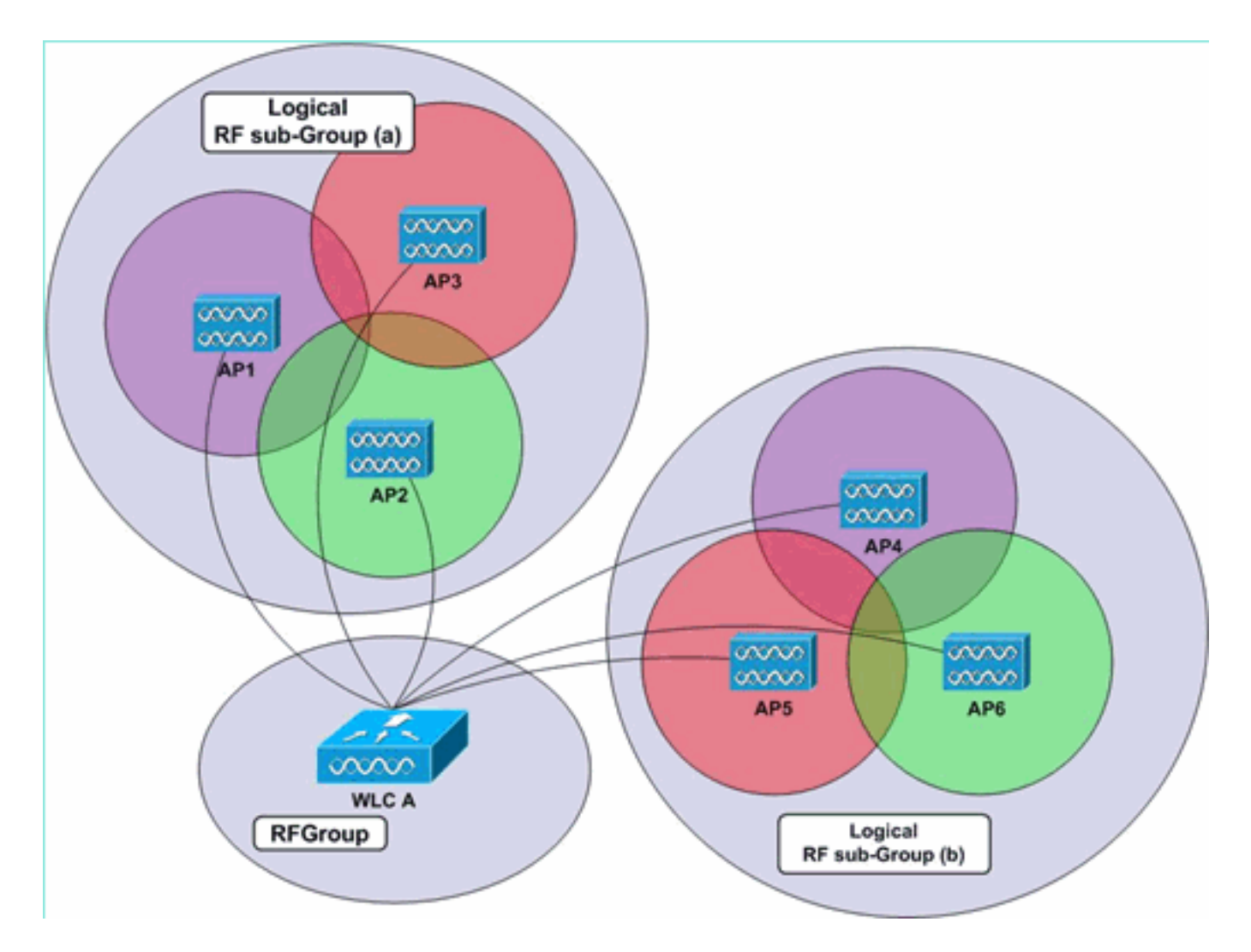

Abbildung 5: APs in derselben logischen RF-Untergruppe können einen einzigen WLC gemeinsam nutzen, sich jeweils in einem separaten WLC befinden oder sich in einer Kombination aus WLCs befinden. Die RRM-Funktion wird systemweit ausgeführt, sodass die Controller automatisch gruppiert werden, solange sich die APs gegenseitig hören. In diesem Beispiel befinden sich die WLCs A und B in derselben RF-Gruppe und ihre APs in zwei verschiedenen logischen RF-Untergruppen.

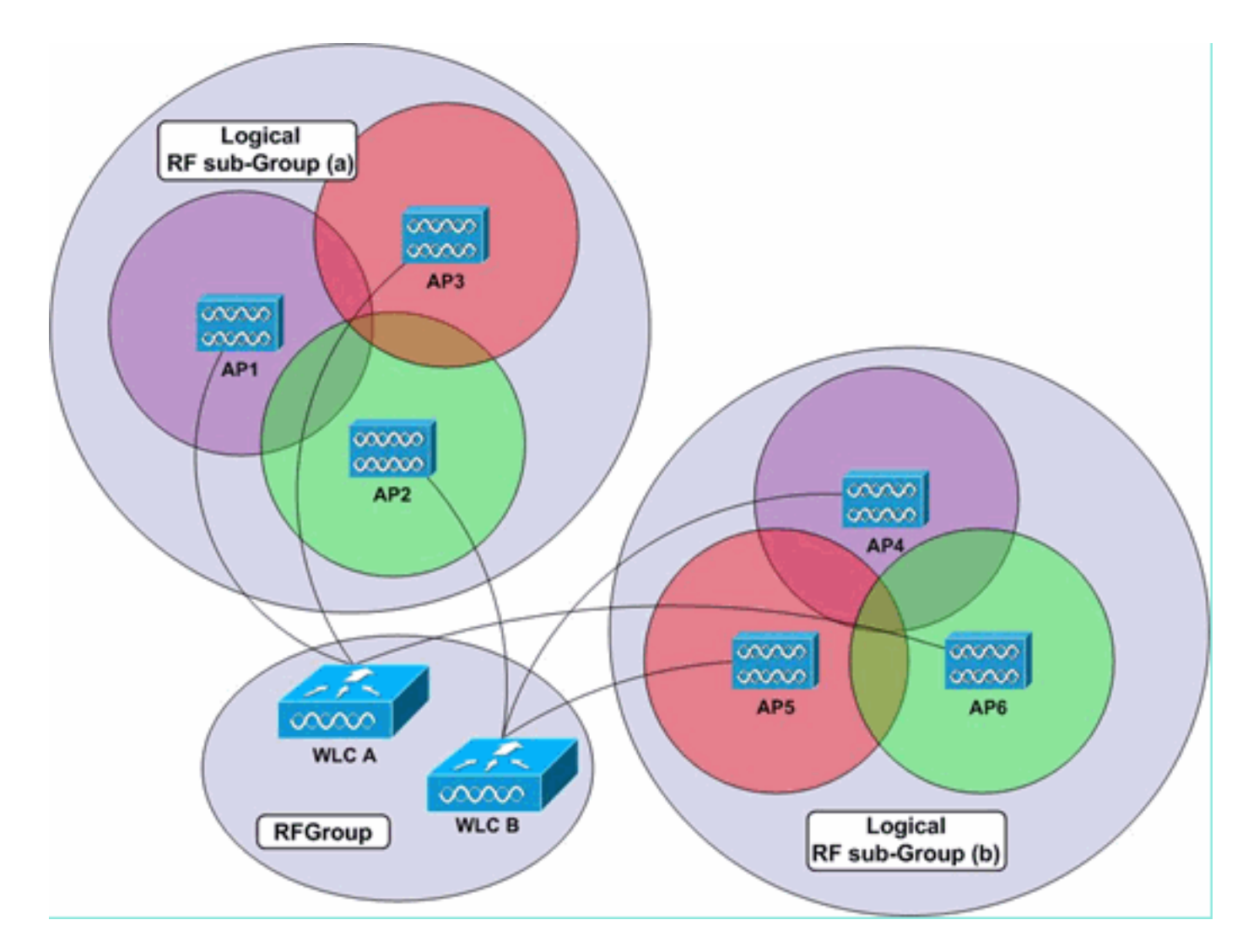

In einer Umgebung mit vielen WLCs und vielen APs müssen sich nicht alle APs gegenseitig hören, damit das gesamte System eine RF-Gruppe bildet. Jeder Controller muss über mindestens einen Access Point verfügen, der einen anderen Access Point von einem anderen WLC hört. Daher kann die RF-Gruppierung über viele Controller hinweg erfolgen, unabhängig von der lokalisierten Ansicht der benachbarten APs und somit der WLCs der einzelnen Controller (siehe Abbildung 6).

Abbildung 6: In diesem Beispiel können APs, die mit den WLCs A und C verbunden sind, Nachbarmeldungen nicht voneinander hören. WLC B kann sowohl WLC A als auch WLC C hören und dann die Informationen des anderen weitergeben, sodass eine einzelne RF-Gruppe gebildet wird. Es werden separate logische RF-Untergruppen für jede Gruppe von APs erstellt, die die nachbarschaftlichen Nachrichten des jeweils anderen Benutzers nutzen können.

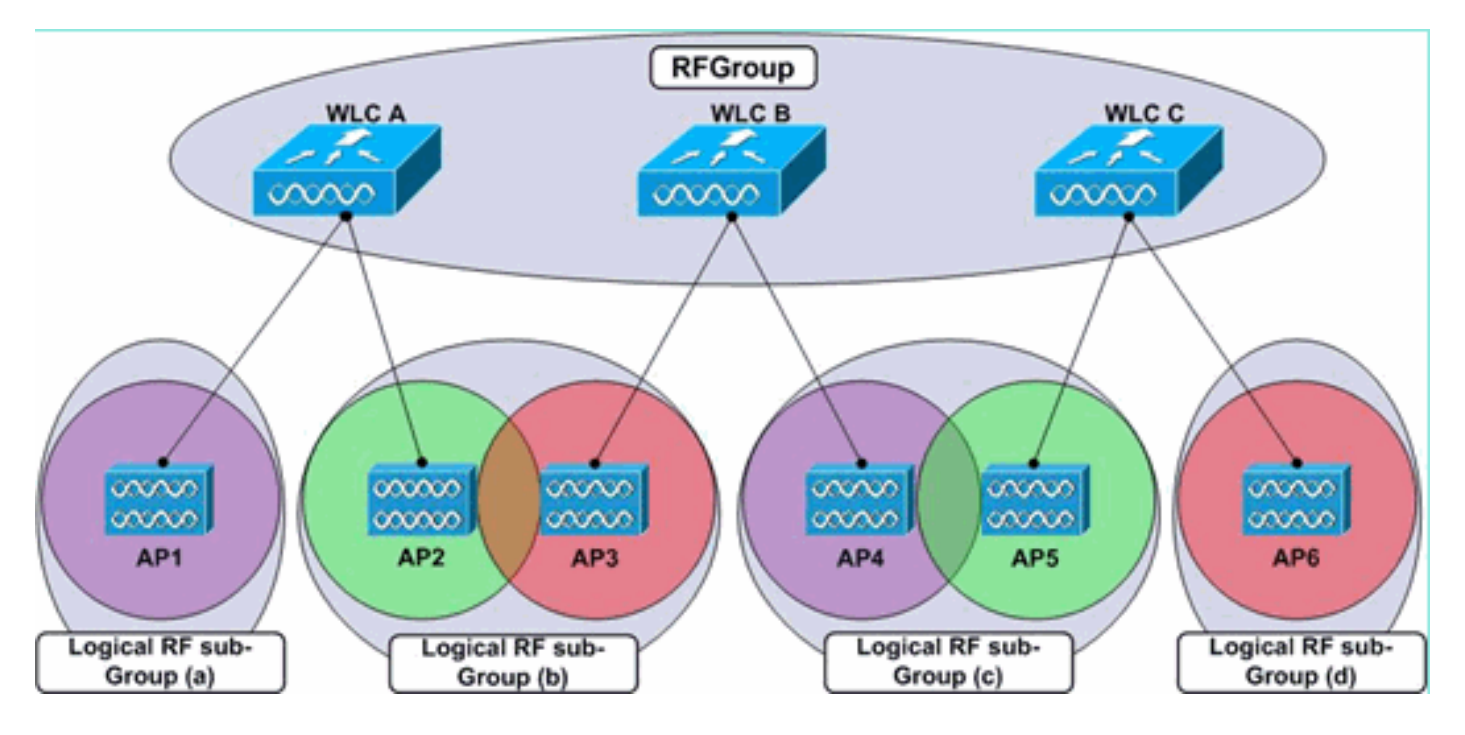

In einem Szenario, in dem mehrere Controller mit demselben RF-Gruppennamen konfiguriert sind, deren jeweilige APs jedoch nicht die benachbarten Nachrichten hören können, werden zwei separate (oberste) RF-Gruppen gebildet, wie in Abbildung 7 dargestellt.

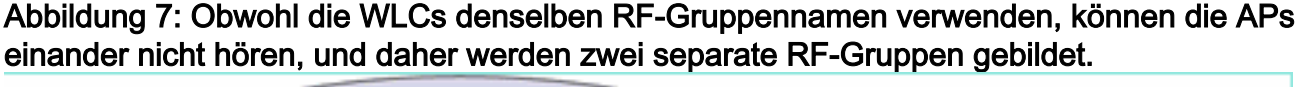

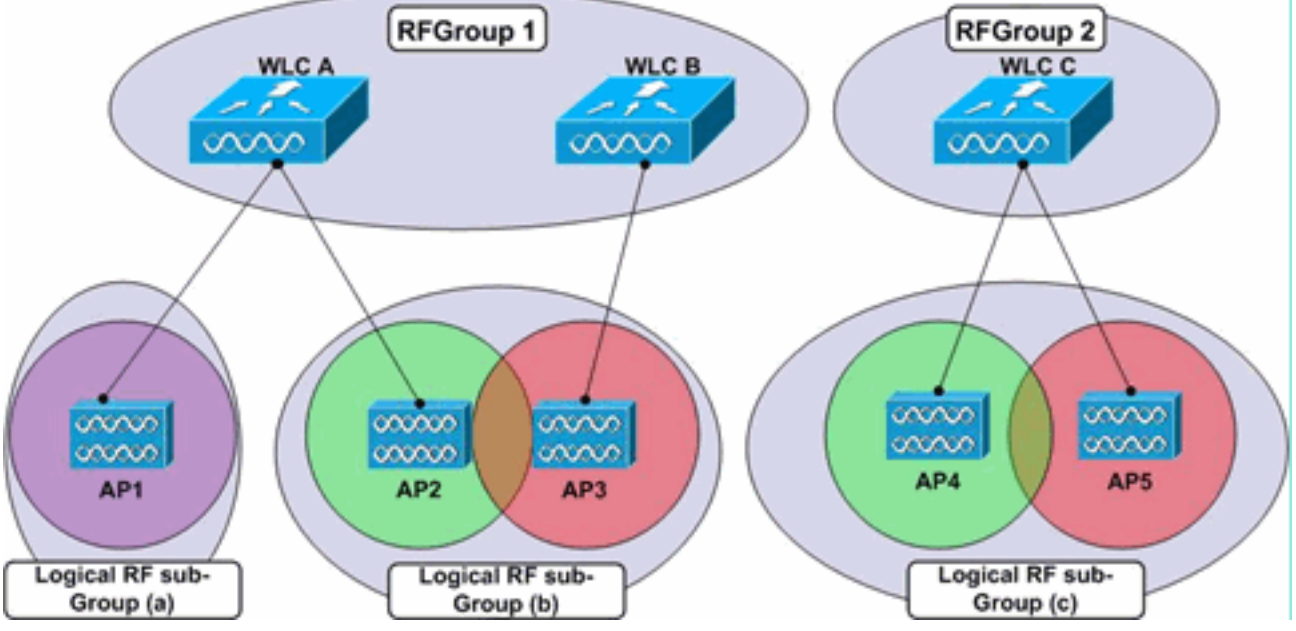

Die RF-Gruppierung erfolgt auf Controller-Ebene. Das bedeutet, dass jeder WLC direkt mit den anderen WLCs kommuniziert, sobald APs Informationen über die anderen APs (sowie die Controller, mit denen diese APs verbunden sind) an die Controller melden, um eine systemweite Gruppierung zu bilden. Innerhalb einer einzigen systemweiten Gruppe (RF-Gruppe) würden für viele Teilgruppen von APs ihre RF-Parameter getrennt voneinander festgelegt: einen zentralen WLC mit einzelnen APs an Remote-Standorten in Betracht ziehen. Für jeden Access Point würden daher seine RF-Parameter getrennt von den anderen festgelegt. Während also jeder Access Point zu derselben Controller-RF-Gruppierung gehört, würde jeder einzelne Access Point (in diesem Beispiel) in seiner eigenen logischen RF-Untergruppe liegen (siehe Abbildung 8).

#### Abbildung 8: Die RF-Parameter jedes APs werden getrennt von den anderen festgelegt, da sie die

Nachbarmeldungen des anderen nicht hören können.

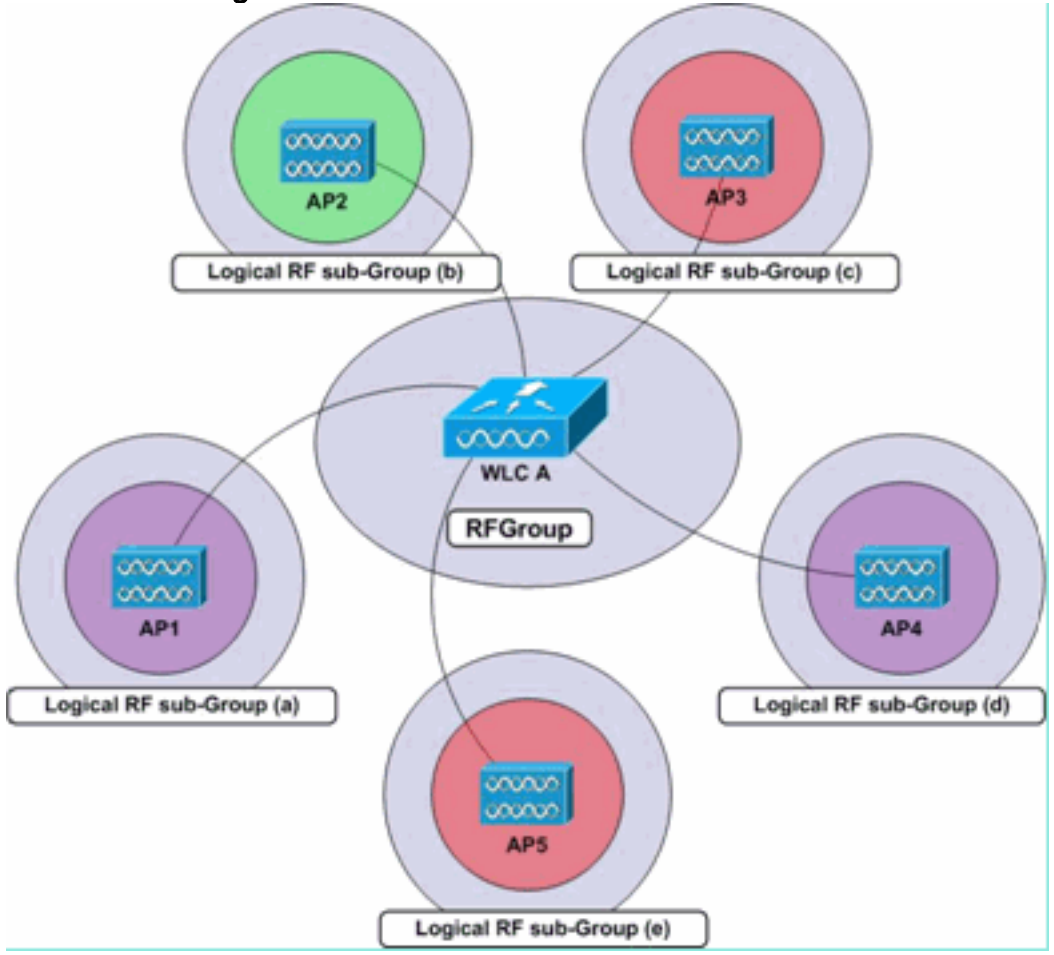

Jeder Access Point erstellt und verwaltet eine Liste mit bis zu 34 benachbarten Access Points (pro Funkmodul), die dann an die entsprechenden Controller gemeldet werden. Jeder WLC unterhält eine Liste mit 24 Nachbarn pro AP-Funkmodul aus den Nachbarnachrichten, die von jedem AP gesendet werden. Auf der Controller-Ebene wird diese Per-AP-, Funkmodul- und Nachbar-Liste von bis zu 34 APs abgeschnitten, wodurch die zehn APs mit den schwächsten Signalen ausfallen. WLCs leiten dann die Listen der AP-Nachbarn an den RF-Gruppenleiter weiter. Der WLC wird von der RF-Gruppe ausgewählt, um alle Entscheidungen zur RRM-Konfiguration zu treffen.

Hierbei ist zu beachten, dass die RF-Gruppierung pro Funktyp funktioniert. Der Gruppierungsalgorithmus wird für die 802.11a- und 802.11b/g-Funkmodule separat ausgeführt, d. h. er wird pro Access Point und pro Funkeinheit ausgeführt, sodass jede AP-Funkeinheit für die Aufnahme einer Liste von Nachbarn zuständig ist. Um Flapping zu begrenzen, bei dem APs häufig hinzugefügt und aus dieser Liste entfernt werden können, fügen WLCs Nachbarn zu ihren Listen hinzu, sofern sie hörbar sind und -80 dBm nicht überschreiten. Sie werden erst dann entfernt, wenn ihre Signale unter -85 dBm absinken.

Hinweis: Mit der Wireless LAN Controller Software Version 4.2.99.0 oder höher unterstützt das RRM bis zu 20 Controller und 1.000 Access Points in einer RF-Gruppe. Ein Cisco WiSM-Controller unterstützt beispielsweise bis zu 150 Access Points, sodass in einer RF-Gruppe bis zu sechs WiSM-Controller verfügbar sind (150 Access Points mal 6 Controller = 900 Access Points, also weniger als 1000). Ebenso unterstützt ein Controller der Serie 4404 bis zu 100 Access Points, sodass in einer RF-Gruppe bis zu zehn 4404-Controller verfügbar sind (100 mal 10 = 1000). Die Controller der Serie 2100 unterstützen maximal 25 Access Points, sodass bis zu 20 dieser Controller in einer RF-Gruppe verfügbar sind. Dieser Grenzwert von 1000 AP ist nicht die tatsächliche Anzahl der APs, die den Controllern zugeordnet sind, sondern basiert auf der maximalen Anzahl von APs, die von diesem spezifischen Controller-Modell unterstützt werden

können. Wenn es beispielsweise 8 WiSM-Controller (4 WiSMs) mit jeweils 70 APs gibt, beträgt die tatsächliche Anzahl der Access Points 560. Der Algorithmus berechnet ihn jedoch als 8 x 150= 1200 (150 ist die maximale Anzahl von APs, die von jedem WiSM-Controller unterstützt werden). Daher werden die Controller in zwei Gruppen aufgeteilt. Eine Gruppe besteht aus 6 Controllern und die andere aus 2 Controllern.

Da der Controller, der als RF-Gruppenleiter fungiert, sowohl den DCA-Algorithmus als auch den TPC-Algorithmus für das gesamte System ausführt, müssen die Controller in einer Situation mit dem RF-Gruppennamen konfiguriert werden, in der davon ausgegangen wird, dass die benachbarten Nachrichten von APs auf einem anderen Controller gehört werden. Wenn die Access Points (auf unterschiedlichen Controllern) geografisch voneinander getrennt sind, ist es zumindest insoweit nicht möglich, Nachbarnachrichten von ihnen mit -80 dBm oder weniger zu hören, als ihre Controller in eine RF-Gruppe aufgenommen werden.

Wenn die Obergrenze für den RF-Gruppierungsalgorithmus erreicht ist, lässt der Gruppenleiter-Controller keine neuen Controller oder APs zu, der bestehenden Gruppe beizutreten oder zum Kanal- und Leistungsberechnungen beizutragen. Das System behandelt diese Situation als neue logische RF-Untergruppe, und dieser neuen logischen Gruppe werden neue Mitglieder hinzugefügt, die mit demselben Gruppennamen konfiguriert sind. Wenn die Umgebung dynamisch ist und HF-Fluktuationen die Art und Weise verändern, wie Nachbarn in regelmäßigen Abständen wahrgenommen werden, erhöht sich die Wahrscheinlichkeit von Gruppenmitgliedern-Änderungen und nachfolgenden Wahlen zum Gruppenleiter.

#### **Gruppenleiter**

Der RF-Gruppenleiter ist der ausgewählte Controller in der RF-Gruppe, der die RF-Daten der APs pro logischer RF-Gruppe analysiert und für die Konfiguration der Leistungsstufen und Kanaleinstellungen der APs verantwortlich ist. Erkennung und Korrektur von Abdeckungslöchern basiert auf der SNR des Clients und ist daher die einzige RRM-Funktion, die an jedem lokalen Controller ausgeführt wird.

Jeder Controller bestimmt, welcher WLC die höchste Gruppenleiter-Priorität hat, basierend auf dem Informationselement "Group Identifier" in jeder Nachbarmeldung. Das in jeder Neighbor-Nachricht angegebene Informationselement Group Identifier besteht aus einem Zählerwert (jeder Controller verfügt über einen 16-Bit-Zähler, der bei 0 beginnt und nach Ereignissen inkrementiert, wie z. B. einem Austritt aus einer RF-Gruppe oder einem WLC-Neustart) und einer Controller-MAC-Adresse. Jeder WLC priorisiert die Gruppenerkennungswerte von seinen Nachbarn zunächst anhand dieses Zählerwerts und dann, im Falle einer Zählerwertbindung, anhand der MAC-Adresse. Jeder WLC wählt den einen Controller (entweder einen benachbarten WLC oder selbst) mit dem höchsten Group Identifier-Wert aus. Anschließend vergibt jeder Controller den anderen, um zu bestimmen, welcher einzelne Controller die höchste Gruppen-ID hat. Dieser WLC wird dann zum RF-Gruppenleiter gewählt.

Wenn der RF-Gruppenleiter offline geht, wird die gesamte Gruppe aufgelöst, und vorhandene RF-Gruppenmitglieder führen den Gruppenleiter-Auswahlprozess erneut durch, und es wird ein neuer Anführer ausgewählt.

Alle 10 Minuten fragt der Leiter der RF-Gruppe die einzelnen WLCs der Gruppe nach den Statistiken der APs sowie nach allen empfangenen Neighbor Message-Informationen ab. Anhand dieser Informationen erhält der Gruppenleiter Einblick in die systemweite Funkumgebung und kann dann die DCA- und TPC-Algorithmen verwenden, um die Kanal- und Stromkonfigurationen der Access Points kontinuierlich anzupassen. Der Gruppenleiter führt diese Algorithmen alle zehn Minuten aus, aber wie beim Algorithmus zur Erkennung und Korrektur von Abdeckungslöchern werden Änderungen nur bei Bedarf vorgenommen.

### <span id="page-15-0"></span>Algorithmus für die dynamische Kanalzuweisung

Der vom RF-Gruppenleiter ausgeführte DCA-Algorithmus wird auf RF-Gruppenbasis angewendet, um optimale AP-Kanaleinstellungen für alle APs der RF-Gruppe zu bestimmen. (Für jede Gruppe von APs, die die Nachbarnachrichten der anderen Gruppe hören können (in diesem Dokument als logische RF-Untergruppe bezeichnet) wird die Kanalkonfiguration unabhängig von anderen logischen RF-Untergruppen durchgeführt, da sich die Signale nicht überschneiden. Beim DCA-Prozess berücksichtigt der Marktführer eine Handvoll von AP-spezifischen Metriken, die bei der Bestimmung der erforderlichen Kanaländerungen berücksichtigt werden. Diese Kennzahlen sind:

- Load Measurement Jeder Access Point misst den Prozentsatz der Gesamtdauer, die durch Senden oder Empfangen von 802.11-Frames belegt wird.
- Rauschen: APs berechnen Rauschwerte für jeden Servicekanal.
- Interferenz APs geben den Prozentsatz des Mediums an, das durch Interferenzen mit 802.11-Übertragungen aufgenommen wird (dies kann aus überlappenden Signalen von ausländischen APs und Nicht-Nachbarn stammen).
- Signalstärke Jeder WAP hört Nachbar-Nachrichten auf allen Servicekanälen und zeichnet die RSSI-Werte auf, bei denen diese Nachrichten hörbar sind. Diese Informationen zur Signalstärke des Access Points sind die wichtigste Kennzahl, die bei der DCA-Berechnung der Kanalenergie berücksichtigt wird.

Diese Werte werden dann vom Gruppenleiter verwendet, um zu bestimmen, ob ein anderes Kanalschema zu mindestens einer Verbesserung des am schlechtesten funktionierenden AP um 5 dB (SNR) oder mehr führt. APs auf ihren Betriebskanälen werden gewichtet, sodass Kanalanpassungen lokal vorgenommen werden. Dadurch werden Änderungen abgeschwächt, um den Dominoeffekt zu verhindern, durch den eine einzelne Änderung systemweite Kanaländerungen auslösen würde. Darüber hinaus werden APs anhand der Auslastung bevorzugt (die aus dem Lastenmessbericht jedes AP abgeleitet wird), sodass ein weniger genutzter Access Point bei Bedarf eine höhere Wahrscheinlichkeit hat, dass sein Kanal geändert wird (im Vergleich zu einem stark ausgelasteten Nachbarn).

Hinweis: Wenn ein AP-Kanal geändert wird, werden die Clients kurz getrennt. Clients können entweder erneut eine Verbindung zum selben AP herstellen (über seinen neuen Kanal) oder zu einem in der Nähe befindlichen Access Point wechseln, was vom Roaming-Verhalten des Clients abhängt. Ein schnelles und sicheres Roaming (angeboten von CCKM und PKC) reduziert diese kurze Unterbrechung, da es kompatible Clients gibt.

Hinweis: Wenn APs zum ersten Mal hochgefahren werden (neu, sofort einsatzbereit), übertragen sie Daten auf dem ersten nicht überlappenden Kanal in den Band(n), die sie unterstützen (Kanal 1 für 11b/g und Kanal 36 für 11a). Wenn APs ein- und ausgeschaltet werden, verwenden sie ihre vorherigen Kanaleinstellungen (die im Speicher des AP gespeichert sind). DCA-Anpassungen werden anschließend bei Bedarf vorgenommen.

### <span id="page-15-1"></span>Übertragungsleistungssteuerungs-Algorithmus

Der TPC-Algorithmus, der standardmäßig in einem festgelegten Intervall von zehn Minuten ausgeführt wird, wird vom RF-Gruppenleiter verwendet, um die RF-Eigenschaften der APs zu bestimmen und die Übertragungsleistung der einzelnen Frequenzbereiche auf einen niedrigeren Wert einzustellen, um eine übermäßige Zellenüberschneidung und Interferenz mit zwei Kanälen

zu begrenzen.

Hinweis: Der TPC-Algorithmus ist nur für die Abschaltung der Leistungsstufen verantwortlich. Die Erhöhung der Übertragungsleistung ist Teil der Funktion des Algorithmus zur Erkennung und Korrektur von Abdeckungsloch, die im folgenden Abschnitt erläutert wird.

Jeder Access Point meldet eine RSSI-geordnete Liste aller benachbarten Access Points. Wenn ein Access Point über drei oder mehr benachbarte APs verfügt (für TPC müssen mindestens 4 APs vorhanden sein), wendet der RF-Group Leader den TPC-Algorithmus auf Band- und APbasierter Basis an, um die AP-Leistungsübertragungsstufen nach unten anzupassen, sodass der drittläufigste benachbarte Access Point mit einem Signalpegel von -7 zu hören ist. 0dBm (Standardwert oder konfigurierter Wert) oder niedriger, und der TCP-Hystereszustand ist erfüllt. Daher durchläuft das TCP diese Phasen, in denen entschieden wird, ob eine Änderung der Übertragungsleistung erforderlich ist:

- 1. Prüfen Sie, ob ein dritter Nachbar vorhanden ist und ob dieser dritte Nachbar über dem Grenzwert für die Sendeleistung liegt.
- 2. Bestimmung der Ubertragungsleistung anhand dieser Gleichung:  $\texttt{Tx\_Max}$  für gegebenen <code>AP +</code> (Tx Stromsteuerung von frisch - RSSI des dritthöchsten Nachbarn oberhalb des Schwellenwerts).
- 3. Vergleichen Sie die Berechnung aus Schritt 2 mit dem aktuellen Tx-Leistungsniveau und überprüfen Sie, ob diese die TPC-Hysterese überschreitet.Wenn die Tx-Leistung heruntergefahren werden muss: Die TPC-Hysterese von mindestens 6 dBm muss eingehalten werden. ODERWenn die Tx-Leistung erhöht werden muss: Die TPC-Hysterese von 3 dBm muss eingehalten werden.

Ein Beispiel für die im TPC-Algorithmus verwendete Logik finden Sie im Abschnitt [Transmit Power](#page-27-1) [Control Algorithm Workflow Example](#page-27-1).

Hinweis: Wenn alle APs zum ersten Mal hochgefahren werden (neu, sofort einsatzbereit), übertragen sie Daten mit maximaler Leistung. Wenn APs aus- und wieder eingeschaltet werden, verwenden sie ihre vorherigen Energieeinstellungen. Die TPC-Anpassungen werden anschließend nach Bedarf vorgenommen. In Tabelle 4 finden Sie Informationen zu den unterstützten AP-Übertragungsleistungsstufen.

Hinweis: Es gibt zwei wesentliche Szenarien zur Tx-Leistungssteigerung, die mit dem TPC-Algorithmus ausgelöst werden können:

- Es gibt keinen dritten Nachbarn. In diesem Fall wird der Access Point standardmäßig auf "Tx\_max" zurückgesetzt, was sofort der Fall ist.
- Es gibt einen dritten Nachbarn. Die TPC-Gleichung bewertet tatsächlich, dass die empfohlene Tx irgendwo zwischen Tx\_max und Tx\_current (anstatt unter Tx\_current) liegt, wie z. B. wenn der dritte Nachbar "verschwindet" und ein neuer möglicher dritter Nachbar vorhanden ist. Dies führt zu einer Tx-Leistungssteigerung.TPC-induzierte Tx-Verringerungen erfolgen schrittweise, aber Tx-Erhöhungen können sofort stattfinden. Es wurden jedoch zusätzliche Vorsichtsmaßnahmen getroffen, wie die Tx-Leistung mit dem Algorithmus "Abdeckungsloch" erhöht wird, und zwar auf einer Ebene nach der anderen.

### <span id="page-16-0"></span>Algorithmus zur Erkennung und Korrektur von Abdeckungslöchern

Der Algorithmus zur Erkennung und Korrektur von Abdeckungslöchern soll zunächst die

Abdeckungslöcher anhand der Qualität der Client-Signalpegel ermitteln und dann die Übertragungsleistung der APs erhöhen, mit denen diese Clients verbunden sind. Da es sich bei diesem Algorithmus um Client-Statistiken handelt, wird er unabhängig auf jedem Controller und nicht systemweit auf dem RF-Gruppenleiter ausgeführt.

Der Algorithmus bestimmt, ob eine Abdeckungslücke besteht, wenn die SNR-Stufen des Clients unter einen bestimmten SNR-Schwellenwert liegen. Der SNR-Schwellenwert wird auf Basis einzelner APs berechnet und basiert in erster Linie auf jedem AP-Übertragungsleistungslevel. Je höher die Leistungswerte der Access Points sind, desto mehr Rauschen wird im Vergleich zur Signalstärke des Clients toleriert, was einen weniger tolerierten SNR-Wert bedeutet.

Dieser SNR-Schwellenwert variiert anhand von zwei Werten: AP-Übertragungsleistung und Wert für das Controller-Abdeckungsprofil. Der Grenzwert wird detailliert durch jede Übertragungsleistung des Access Points (in dBm dargestellt) definiert, abzüglich des konstanten Werts von 17 dBm, abzüglich des vom Benutzer konfigurierbaren Werts des Abdeckungsprofils (dieser Wert wird standardmäßig auf 12 dB festgelegt und ist auf Seite 20 detailliert beschrieben). Der SNR-Grenzwert für Clients ist der absolute Wert (positive Zahl) des Ergebnisses dieser Gleichung.

#### Grenzwertgleichung für Abdeckungsloch-SNR:

Client SNR Cutoff-Wert (|dB|) = [AP-Übertragungsleistung (dBm) - Konstante (17 dBm) - Abdeckungsprofil (dB)]

Sobald die konfigurierte Anzahl von SNR-Anfragen der Clients mindestens 60 Sekunden unter diesen SNR-Schwellenwert absinkt, wird die AP-Übertragungsleistung dieser Clients erhöht, um die SNR-Verletzung abzumildern und somit die Abdeckungslücke zu korrigieren. Jeder Controller führt alle drei Minuten den Algorithmus zur Erkennung und Korrektur von Abdeckungslöchern für jedes Funkmodul seiner APs aus (der Standardwert von 180 Sekunden kann geändert werden). Beachten Sie, dass flüchtige Umgebungen dazu führen können, dass der TPC-Algorithmus bei folgenden Algorithmusausgängen die Stromversorgung ausschaltet.

### Überlegungen zum Einschalten des "Sticky Client":

Roaming-Implementierungen in älteren Client-Treibern können dazu führen, dass Clients an einen vorhandenen Access Point "gebunden" werden, selbst wenn ein anderer Access Point vorhanden ist, der hinsichtlich RSSI, Durchsatz und Gesamterfahrung für den Client besser geeignet ist. Ein solches Verhalten kann wiederum systemische Auswirkungen auf das Wireless-Netzwerk haben, bei dem Kunden davon ausgegangen wird, dass sie eine schlechte SNR-Funktion (weil sie nicht roamen konnten) erhalten, was letztendlich zu einer Erkennung von Abdeckungslücken führt. In einer solchen Situation wird die Übertragungsleistung des Access Points durch den Algorithmus hochgefahren (um eine Abdeckung für Clients bereitzustellen, die sich schlecht verhalten), was zu unerwünschter (und höherer) Übertragungsleistung führt.

Bis die Roaming-Logik von Natur aus verbessert wird, können solche Situationen durch Erhöhung der Client Min abgemildert werden. Ausnahmestufe auf eine höhere Zahl (Standardwert: 3) und Erhöhung des tolerierbaren Client-SNR-Werts (Standardwert: 12 dB, Verbesserungen bei 3 dB). Wenn Code 4.1.185.0 oder höher verwendet wird, bieten die Standardwerte in den meisten Umgebungen optimale Ergebnisse.

Hinweis: Obwohl diese Vorschläge auf internen Tests basieren und für einzelne Bereitstellungen unterschiedlich sein können, gilt die Logik für deren Änderung weiterhin.

Ein Beispiel für die Logik, die beim Auslösen erforderlich ist, finden Sie im Abschnitt [Codeabdeckungsloch-Erkennung und Algorithmus-Korrektur.](#page-28-0)

Hinweis: Der Algorithmus zur Erkennung und Korrektur von Abdeckungslücken ist auch für die Erkennung von Abdeckungslücken aufgrund von AP-Ausfällen und die bedarfsgerechte Aktivierung benachbarter APs verantwortlich. Auf diese Weise kann das Netzwerk Serviceausfälle vermeiden.

## <span id="page-18-0"></span>Radio Resource Management: Konfigurationsparameter

Sobald RRM und die Algorithmen erkannt wurden, lernen Sie im nächsten Schritt, wie die notwendigen Parameter interpretiert und geändert werden. In diesem Abschnitt werden die Konfigurationsvorgänge des RRM beschrieben und die grundlegenden Reporting-Einstellungen erläutert.

Der erste Schritt zur Konfiguration des RRM besteht darin, sicherzustellen, dass für jeden WLC derselbe RF-Gruppenname konfiguriert wurde. Dies kann über die Controller-Webschnittstelle erfolgen, wenn Sie Controller auswählen. | Allgemein und geben Sie dann einen gemeinsamen Gruppennamen-Wert ein. Auch IP-Verbindungen zwischen WLCs in derselben RF-Gruppe sind eine Notwendigkeit.

Abbildung 9: RF-Gruppen werden basierend auf dem benutzerdefinierten Wert "RF-Netzwerkname" gebildet, der in diesem Dokument auch als RF-Gruppenname bezeichnet wird. Alle WLCs, die an systemweiten RRM-Vorgängen teilnehmen müssen, sollten dieselbe Zeichenfolge gemeinsam verwenden.

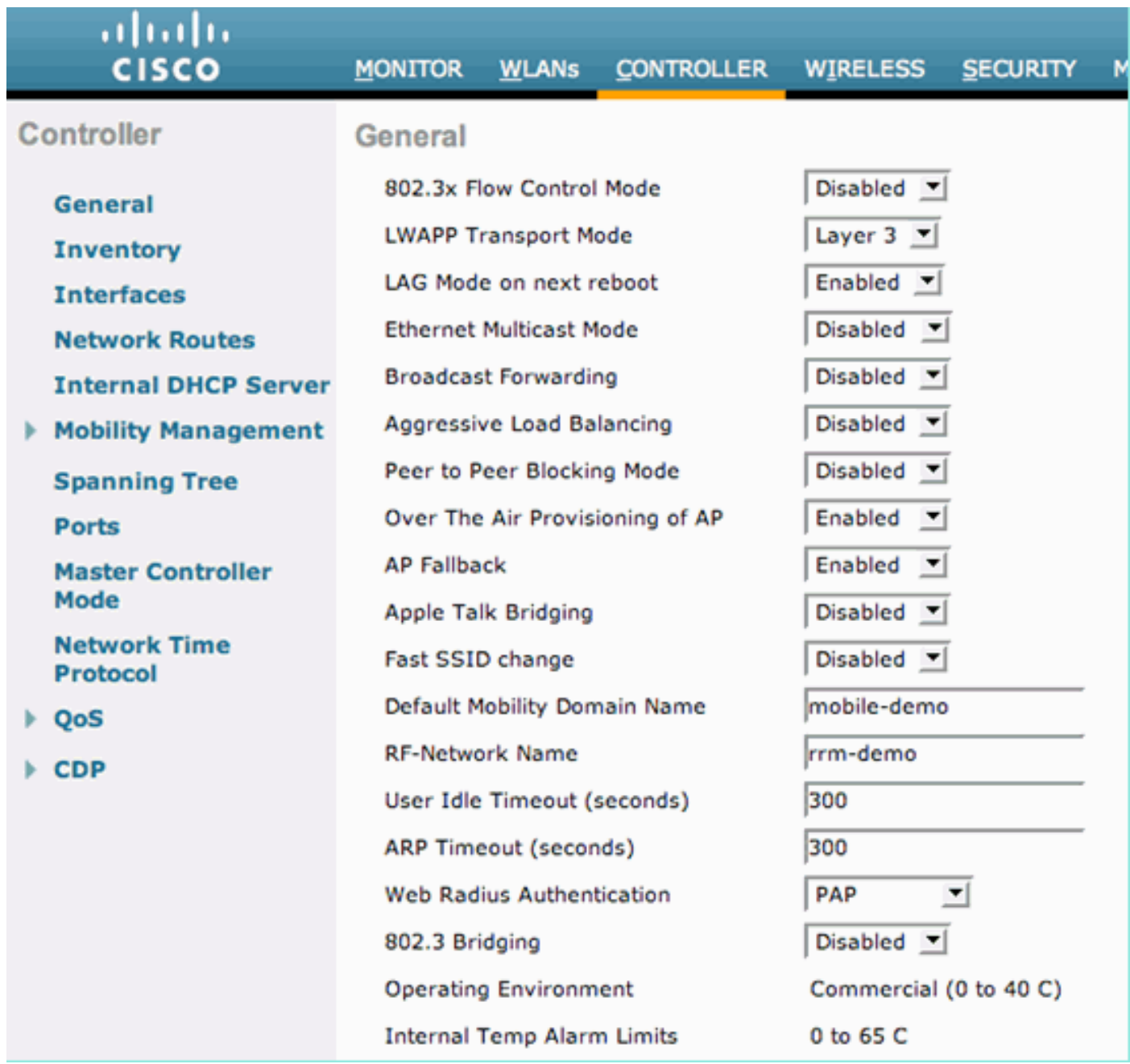

Alle Konfigurationserklärungen und Beispiele in den nächsten Abschnitten werden über die grafische Benutzeroberfläche des WLC ausgeführt. Navigieren Sie in der WLC-GUI zur Hauptüberschrift Wireless, und wählen Sie links die RRM-Option für den gewünschten WLAN-Standard aus. Wählen Sie anschließend die automatische RF-Instanz in der Struktur aus. Die folgenden Abschnitte verweisen auf die resultierende Seite [Wireless | 802.11a oder 802.11b/g RRM | Auto RF..]

## <span id="page-19-0"></span>Einstellungen für die RF-Gruppierung über die WLC-GUI

- Group Mode (Gruppenmodus): Mit der Gruppenmodus-Einstellung kann die RF-Gruppierung deaktiviert werden. Wenn Sie diese Funktion deaktivieren, kann der WLC nicht mit anderen Controllern gruppiert werden, um systemweite RRM-Funktionen auszuführen. Deaktiviert sind alle RRM-Entscheidungen lokal auf dem Controller. Die RF-Gruppierung ist standardmäßig aktiviert, und die MAC-Adressen anderer WLCs in derselben RF-Gruppe werden rechts neben dem Kontrollkästchen "Group Mode" (Gruppenmodus) aufgeführt.
- Group Update Interval (Gruppenaktualisierungsintervall) Der Wert für das Gruppenaktualisierungsintervall gibt an, wie oft der RF-Gruppierungsalgorithmus ausgeführt

wird. Es handelt sich um ein reines Anzeigefeld, das nicht geändert werden kann.

- Group Leader (Gruppenleiter): Dieses Feld zeigt die MAC-Adresse des WLC an, der derzeit die Führungsposition für RF-Gruppen ist. Da die RF-Gruppierung pro AP und pro Funkmodul erfolgt, kann dieser Wert für die Netzwerke 802.11a und 802.11b/g unterschiedlich sein.
- Handelt es sich bei diesem Controller um einen Gruppenleiter Wenn der Controller der RF-Gruppenleiter ist, lautet der Feldwert "yes" (Ja). Wenn der WLC nicht der führende Anbieter ist, wird im vorherigen Feld angegeben, welcher WLC in der Gruppe der führende Anbieter ist.
- Letzte Gruppenaktualisierung Der RF-Gruppierungsalgorithmus wird alle 600 Sekunden (10 Minuten) ausgeführt. Dieses Feld gibt nur die Zeit (in Sekunden) an, die seit der letzten Ausführung des Algorithmus vergangen ist, und nicht unbedingt die Zeit, zu der ein neuer RF-Gruppenleiter gewählt wurde.

#### Abbildung 10: Der Status, die Updates und die Details zur Mitgliedschaft der RF-Gruppe werden oben auf der Seite Auto RF (Automatisch RF) hervorgehoben.

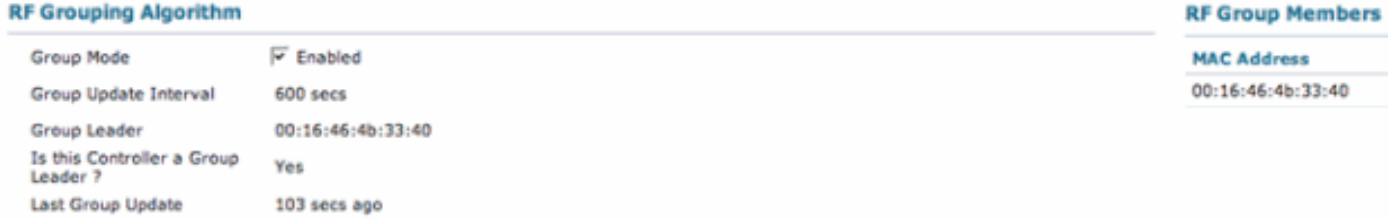

## <span id="page-20-0"></span>Einstellungen für die RF-Kanalzuweisung über die WLC-GUI

- Channel Assignment Method Der DCA-Algorithmus kann auf drei Arten konfiguriert werden:Automatisch - Dies ist die Standardkonfiguration. Wenn RRM aktiviert ist, wird der DCA-Algorithmus alle 600 Sekunden (zehn Minuten) ausgeführt, und erforderlichenfalls werden in diesem Intervall Kanaländerungen vorgenommen. Es handelt sich um ein reines Anzeigefeld, das nicht geändert werden kann. Beachten Sie die Optionen 4.1.185.0 in Anhang A.On Demand - Dies verhindert, dass der DCA-Algorithmus ausgeführt wird. Der Algorithmus kann manuell ausgelöst werden, indem Sie auf die Schaltfläche "Channel Update jetzt aufrufen" klicken.Hinweis: Wenn Sie On Demand auswählen und dann auf Invoke Channel Update Now (Kanalaktualisierung aufrufen) klicken, sofern Kanaländerungen erforderlich sind, wird der DCA-Algorithmus ausgeführt, und der neue Kanalplan wird im nächsten Intervall von 600 Sekunden angewendet.Aus - Diese Option deaktiviert alle DCA-Funktionen und wird nicht empfohlen. Dies wird in der Regel deaktiviert, wenn eine manuelle Standortuntersuchung durchgeführt und anschließend alle AP-Kanaleinstellungen einzeln konfiguriert werden. Obwohl keine Beziehung besteht, wird dies häufig auch zusammen mit der Korrektur des TPC-Algorithmus durchgeführt.
- Vermeiden Sie externe AP-Interferenzen Dieses Feld ermöglicht die Einbeziehung der Co-Channel-Interferenz-Metrik in die Berechnungen des DCA-Algorithmus. Dieses Feld ist standardmäßig aktiviert.
- Vermeiden Sie den Laden von Cisco APs In diesem Feld kann die Verwendung von APs berücksichtigt werden, wenn festgestellt wird, welche APs geändert werden müssen. Die AP-Last ist eine häufig wechselnde Metrik, deren Einbeziehung in die RRM-Berechnungen möglicherweise nicht immer erwünscht ist. Daher ist dieses Feld standardmäßig deaktiviert.
- Keine anderen Geräusche als 802.11b vermeiden: In diesem Feld kann der Rauschpegel (nicht 802.11) jedes AP als Faktor für den DCA-Algorithmus verwendet werden. Dieses Feld ist standardmäßig aktiviert.
- Signalstärke-Beitrag Signalstärken benachbarter APs werden immer in DCA-Berechnungen berücksichtigt. Es handelt sich um ein reines Anzeigefeld, das nicht geändert werden kann.
- Channel Assignment Leader (Leiter Kanalzuweisung): Dieses Feld zeigt die MAC-Adresse des WLC an, der derzeit die Führungskraft der RF-Gruppe ist. Da die RF-Gruppierung pro AP und pro Funkmodul erfolgt, kann dieser Wert für die Netzwerke 802.11a und 802.11b/g unterschiedlich sein.
- Last Channel Assignment (Letzte Kanalzuweisung): Der DCA-Algorithmus wird alle 600 Sekunden (10 Minuten) ausgeführt. Dieses Feld gibt nur die Zeit (in Sekunden) an, die seit der letzten Ausführung des Algorithmus vergangen ist, und nicht unbedingt die Zeit, zu der die letzte Kanalzuweisung erfolgte.

#### Abbildung 11: Konfiguration des Dynamic Channel Assignment Algorithm

annie Channel Aesissmant Algorit

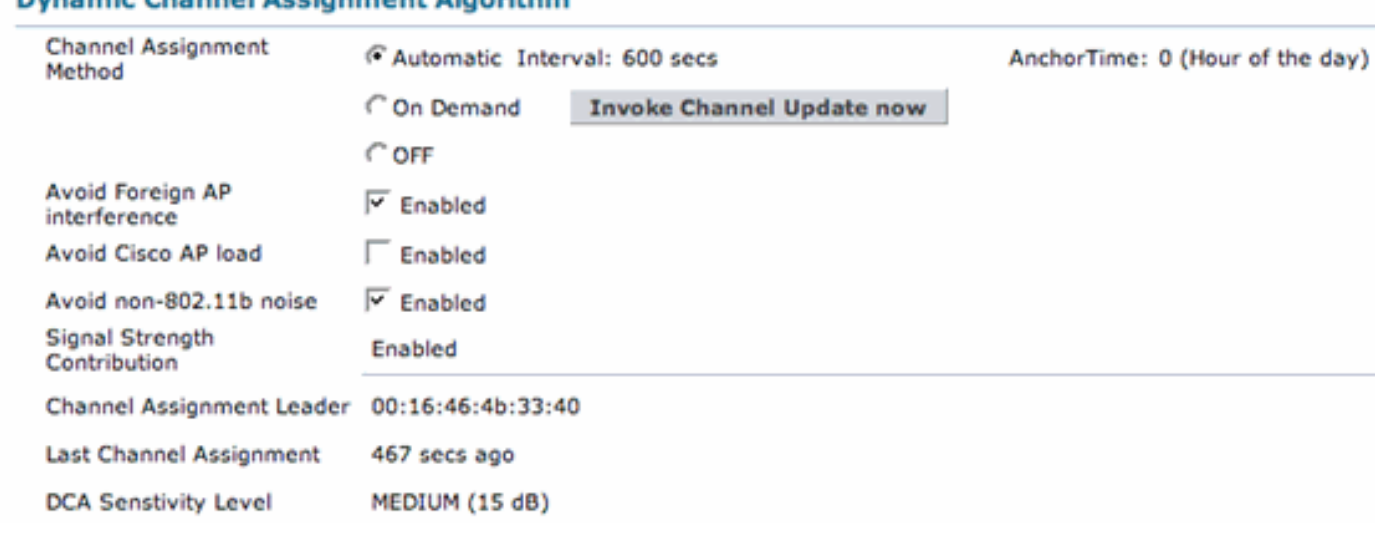

### <span id="page-21-0"></span>Tx Power Level Assignment Settings über die WLC GUI

- Power Level Assignment Method Der TPC-Algorithmus kann auf drei Arten konfiguriert werden:Automatisch - Dies ist die Standardkonfiguration. Wenn RRM aktiviert ist, wird der TPC-Algorithmus alle zehn Minuten (600 Sekunden) ausgeführt, und bei Bedarf werden in diesem Intervall Änderungen an der Stromversorgungseinstellung vorgenommen. Es handelt sich um ein reines Anzeigefeld, das nicht geändert werden kann.On Demand: Dadurch wird die Ausführung des TPC-Algorithmus verhindert. Der Algorithmus kann manuell ausgelöst werden, wenn Sie auf die Schaltfläche Invoke Channel Update Now (Channel-Update jetzt aufrufen) klicken.Hinweis: Wenn Sie On Demand auswählen und dann auf Invoke Power Update Now (Netzaktualisierung aufrufen) klicken, vorausgesetzt, dass Energieänderungen erforderlich sind, wird der TPC-Algorithmus ausgeführt, und neue Energieeinstellungen werden im nächsten Intervall von 600 Sekunden angewendet.Fixed (Behoben): Diese Option deaktiviert alle TPC-Funktionen und wird nicht empfohlen. Dies wird in der Regel deaktiviert, wenn eine manuelle Standortuntersuchung durchgeführt und anschließend die einzelnen Stromversorgungseinstellungen des Access Points konfiguriert werden. Obwohl keine Beziehung besteht, wird dies häufig auch zusammen mit der Deaktivierung des DCA-Algorithmus durchgeführt.
- Leistungsschwellenwert Dieser Wert (in dBm) ist der Grenzwert-Signalpegel, bei dem der TPC-Algorithmus die Leistungsstufen nach unten korrigiert, sodass dieser Wert die Stärke ist, mit der der drittstärkste Nachbarn eines AP hörbar ist. In seltenen Fällen, in denen die Funkumgebung als zu "heiß" eingestuft wurde, in dem Sinne, dass die APs in einem

wahrscheinlichen High-Density-Szenario die Übertragung mit einer höheren als den gewünschten Übertragungsleistung durchführen, kann der Befehl 802.11b tx-power-controlthresh verwendet werden, um nach unten gerichtete Leistungsanpassungen zu ermöglichen. Dadurch können die APs ihren dritten Nachbarn hören, indem sie eine stärkere Funktrennung erhalten, wodurch der benachbarte Access Point eine Übertragung mit geringerer Leistung durchführen kann. Dieser Parameter ist bis zur Softwareversion 3.2 nicht mehr änderbar. Der neue konfigurierbare Wert liegt zwischen -50 dBm und -80 dBm und kann nur über die CLI des Controllers geändert werden.

- Power Neighbor Count (Anzahl der Netznachbarn): Die Mindestanzahl der Nachbarn, die ein Access Point für die Ausführung des TPC-Algorithmus aufweisen muss. Es handelt sich um ein reines Anzeigefeld, das nicht geändert werden kann.
- Power Update Contribution (Beitrag zur Stromversorgung) Dieses Feld wird derzeit nicht verwendet.
- Power Assignment Leader (Leader für Leistungszuweisung): Dieses Feld zeigt die MAC-Adresse des WLC an, der derzeit die führende RF-Gruppe ist. Da die RF-Gruppierung pro AP und pro Funkmodul erfolgt, kann dieser Wert für die Netzwerke 802.11a und 802.11b/g unterschiedlich sein.
- Last Power Level Assignment (Letzte Leistungsebenenzuweisung): Der TPC-Algorithmus wird alle 600 Sekunden (10 Minuten) ausgeführt. Dieses Feld gibt nur die Zeit (in Sekunden) an, die seit dem letzten Ausführen des Algorithmus vergangen ist, und nicht unbedingt die Zeit, zu der die Stromzuweisung zuletzt vorgenommen wurde.

#### Abbildung 12: Konfiguration des Übertragungsleistungssteuerungs-Algorithmus **Tx Power Level Assignment Algorithm**

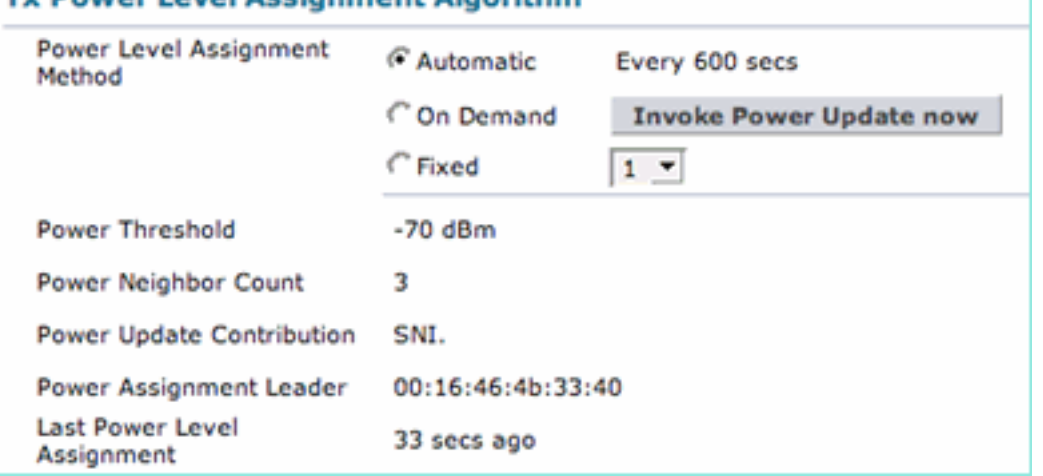

## <span id="page-22-0"></span>Profilschwellenwerte: WLC-GUI

Profilschwellen, die so genannten RRM Thresholds in Wireless Control Systems (WCS), werden hauptsächlich für Alarmierungen verwendet. Wenn diese Werte überschritten werden, werden Traps an WCS (oder ein anderes SNMP-basiertes Managementsystem) gesendet, um Netzwerkprobleme einfach zu diagnostizieren. Diese Werte werden ausschließlich für Warnzwecke verwendet und haben keinerlei Einfluss auf die Funktionalität der RRM-Algorithmen.

### Abbildung 13: Standardwerte für Alarmprofil-Schwellenwerte.

### **Profile Threshold For Traps**

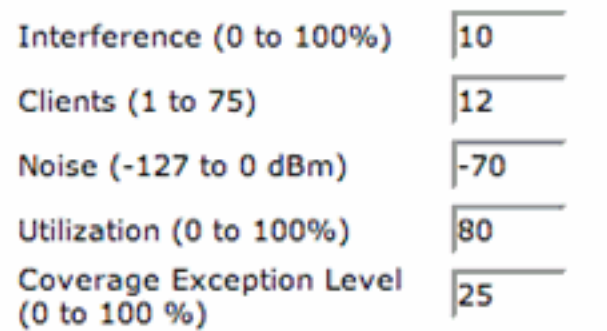

- Interferenz (0 bis 100 %): Der Prozentsatz des Wireless-Mediums, das durch Interferenz von 802.11-Signalen belegt wird, bevor ein Alarm ausgelöst wird.
- Clients (1 bis 75) Die Anzahl der Clients pro Band und AP, über der ein Controller ein SNMP-Trap generiert.
- Rauschen (-127 bis 0 dBm) Wird zum Generieren eines SNMP-Traps verwendet, wenn der Rauschpegel über den festgelegten Wert steigt.
- Coverage (3 bis 50 dB) Der maximal tolerierbare SNR-Pegel pro Client. Dieser Wert wird bei der Generierung von Traps sowohl für die Grenzwerte für die Abdeckungsausnahme als auch für die Mindestausnahmestufe des Clients verwendet. (Teil des Unterabschnitts "Coverage Hole Algorithm" in 4.1.185.0 und höher)
- Auslastung (0 bis 100 %) Der alarmierende Wert, der den maximal gewünschten Prozentsatz der Zeit angibt, die ein AP-Funkmodul sowohl zum Senden als auch zum Empfangen ausgibt. Dies kann hilfreich sein, um die Netzwerkauslastung im Laufe der Zeit nachzuverfolgen.
- Abdeckungs-Ausnahmelevel (0 bis 100 %) Der maximal gewünschte Prozentsatz an Clients in einer AP-Funkeinheit, die unterhalb der gewünschten Abdeckungsschwelle betrieben werden (siehe oben).
- Client Min Exception Level (Min-Ausnahmenebene): Die Mindestanzahl der pro AP tolerierten Clients, deren SNRs unterhalb des (oben definierten) Abdeckungsschwellenwerts liegen (Teil des Unterabschnitts "Coverage Hole Algorithm" in 4.1.185.0 und höher).

### Geräusch-/Störungs-/Nicht autorisierte Überwachungskanäle

Die APs von Cisco stellen einen Client-Datendienst bereit und suchen regelmäßig nach RRM- (und IDS/IPS-) Funktionen. Die Kanäle, die die APs scannen dürfen, sind konfigurierbar.

Kanalliste: Benutzer können festlegen, welche Kanalbereiche APs regelmäßig überwachen.

- All Channels (Alle Kanäle): Diese Einstellung weist APs darauf hin, jeden Kanal in den Scanzyklus einzubeziehen. Dies ist in erster Linie für IDS/IPS-Funktionen (außerhalb des Anwendungsbereichs dieses Dokuments) hilfreich und bietet im Vergleich zur Einstellung für Länderkanäle keinen zusätzlichen Wert für RRM-Prozesse.
- Country Channels APs scannen nur die Kanäle, die in der regulatorischen Domänenkonfiguration jedes WLC explizit unterstützt werden. Das bedeutet, dass die APs regelmäßig Zeit damit verbringen, auf jedem Kanal zu hören, der von der lokalen Regulierungsbehörde zugelassen wird (dies kann überlappende Kanäle sowie häufig verwendete, sich nicht überlappende Kanäle umfassen). Dies ist die Standardkonfiguration.

• DCA Channels - Dadurch wird der Scan von APs auf die Kanäle beschränkt, denen APs auf Basis des DCA-Algorithmus zugewiesen werden. Das bedeutet, dass in den USA 802.11b/g-Funkmodule standardmäßig nur auf den Kanälen 1, 6 und 11 scannen. Dies basiert auf der Denkweise, dass der Scan nur die Kanäle abtastet, auf denen der Dienst ausgeführt wird, und nicht autorisierte APs kein Problem darstellen.Hinweis: Die Liste der vom DCA-Algorithmus verwendeten Kanäle (sowohl für die Kanalüberwachung als auch für die Kanalzuweisung) kann im WLC-Code Version 4.0 oder höher geändert werden. In den Vereinigten Staaten verwendet der DCA-Algorithmus beispielsweise standardmäßig nur die 11b/g-Kanäle 1, 6 und 11. Um die Kanäle 4 und 8 hinzuzufügen und Kanal 6 aus dieser DCA-Liste zu entfernen (diese Konfiguration ist nur ein Beispiel und wird nicht empfohlen), müssen diese Befehle in die Controller-CLI eingegeben werden:

(Cisco Controller) >**config advanced 802.11b channel add 4** (Cisco Controller) >**config advanced 802.11b channel add 8** (Cisco Controller) >**config advanced 802.11b channel delete 6**

Durch das Scannen von mehr Kanälen, z. B. der Auswahl Alle Kanäle, wird die Gesamtdauer, die für die Wartung von Daten-Clients aufgewendet wird, etwas reduziert (im Vergleich dazu, wenn beim Scanvorgang weniger Kanäle berücksichtigt werden). Es können jedoch Informationen zu mehr Kanälen gesammelt werden (im Vergleich zur DCA Channels-Einstellung). Die Standardeinstellung für Länderkanäle sollte verwendet werden, es sei denn, für IDS/IPS muss "All Channels" (Alle Kanäle) ausgewählt werden. Detaillierte Informationen zu anderen Kanälen sind für die Erkennung und Korrektur von Schwellenwertprofilalarmen und RRM-Algorithmen nicht erforderlich. In diesem Fall sind DCA-Kanäle die geeignete Wahl.

### Abbildung 14: Während "Country Channels" die Standardauswahl ist, können die RRM-Überwachungskanäle auf "All" (Alle) oder "DCA" (DCA) eingestellt werden.

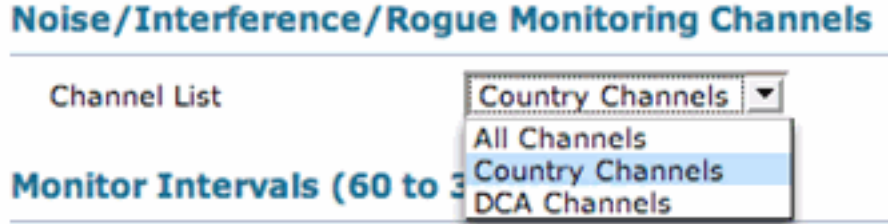

#### Überwachungsintervall (60 bis 3.600 Sekunden)

Alle Cisco LWAPP-basierten APs liefern Daten an die Benutzer, während sie in regelmäßigen Abständen von einem Kanal zum Durchführen von RRM-Messungen (sowie zur Ausführung anderer Funktionen wie IDS/IPS und Standortaufgaben) ausgehen. Diese Off-Channel-Scans sind für die Benutzer vollkommen transparent und schränken die Leistung nur um bis zu 1,5 % ein. Darüber hinaus sind intelligente Funktionen integriert, mit denen die Scans bei Auftreten von Datenverkehr in der Sprachwarteschlange in den letzten 100 ms bis zum nächsten Intervall verschoben werden können.

Das Anpassen der Monitorintervalle ändert die Häufigkeit, mit der APs RRM-Messungen durchführen. Der wichtigste Timer, der die Bildung von RF-Gruppen steuert, ist das Feld Signal Measurement (bekannt als Neighbor Packet Frequency in 4.1.185.0 und höher). Der angegebene Wert steht in direktem Zusammenhang mit der Häufigkeit, mit der die Nachbar-Nachrichten übertragen werden, mit Ausnahme der EU, und anderen 802.11h-Domänen, in denen auch das Rauschmessintervall berücksichtigt wird.

Unabhängig von der regulatorischen Domäne dauert der gesamte Scanvorgang ungefähr 50 ms

(pro Funkmodul, pro Kanal) und läuft im Standardintervall von 180 Sekunden. Dieses Intervall kann geändert werden, indem der Wert für die Abdeckungsmessung (Channel Scan Duration in 4.1.185.0 und höher) geändert wird. Die für das Abhören auf jedem Kanal aufgewendete Zeit hängt von der nicht konfigurierbaren 50-ms-Abtastzeit (plus den 10 ms, die für den Wechsel der Kanäle erforderlich sind) und der Anzahl der zu scannenden Kanäle ab. In den Vereinigten Staaten werden beispielsweise alle 11 802.11b/g-Kanäle, einschließlich des einen Kanals, über den Daten an Clients übermittelt werden, innerhalb des 180-Sekunden-Intervalls jeweils 50 ms gescannt. Das bedeutet, dass (in den USA für 802.11b/g alle 16 Sekunden 50 ms für das Abhören auf jedem gescannten Kanal ausgegeben werden (180/11 = ~16 Sekunden).

### Abbildung 15: RRM-Überwachungsintervalle und ihre Standardwerte

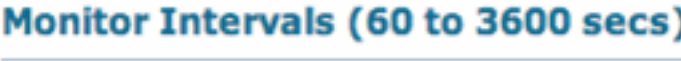

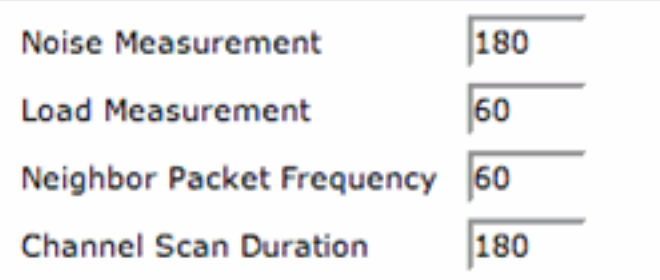

Die Messintervalle für Rauschen, Laden, Signal und Abdeckungsmessung können so angepasst werden, dass den RRM-Algorithmen mehr oder weniger detaillierte Informationen zur Verfügung gestellt werden. Diese Standardwerte sollten beibehalten werden, sofern nicht vom Cisco TAC anders angegeben.

Hinweis: Wenn einer dieser Scanwerte so geändert wird, dass er die Zeitintervalle überschreitet, in denen die RRM-Algorithmen ausgeführt werden (600 Sekunden für DCA und TPC und 180 Sekunden für Erkennung und Korrektur von Abdeckungslöchern), werden die RRM-Algorithmen weiterhin ausgeführt, möglicherweise jedoch mit "veralteten" Informationen.

Hinweis: Wenn WLCs so konfiguriert sind, dass mehrere Gigabit-Ethernet-Schnittstellen mithilfe von Link Aggregation (LAG) verbunden werden, wird das Messintervall für die Abdeckungsmessung verwendet, um die Funktion "User Idle Timeout" (Benutzer-Leerlaufzeitüberschreitung) auszulösen. Wenn die LAG aktiviert ist, wird das Timeout für die Benutzernadel nur so häufig ausgeführt, wie es das Messintervall für die Abdeckungsmessung vorschreibt. Dies gilt nur für WLCs, die Firmware-Versionen vor Version 4.1 ausführen, da in Version 4.1 die Leerlaufzeitüberschreitung vom Controller auf die Access Points verschoben wird.

### Werksseitige Voreinstellung

Um die RRM-Werte wieder auf die Standardeinstellungen zurückzusetzen, klicken Sie unten auf der Seite auf die Schaltfläche Auf Werkseinstellungen festlegen.

# <span id="page-25-0"></span>Radio Resource Management: Fehlerbehebung

Die vom RRM vorgenommenen Änderungen können problemlos überwacht werden, indem die erforderlichen SNMP-Traps aktiviert werden. Auf diese Einstellungen kann über die Überschrift Management —> SNMP —> Trap Controls (Verwaltungsfunktionen — SNMP —> Trap-Steuerelemente) in der WLC-GUI zugegriffen werden. Alle anderen zugehörigen SNMP-Trap-Einstellungen, die in diesem Abschnitt beschrieben werden, befinden sich unter Verwaltung. |

SNMP-Überschrift, unter der die Links für Trap Receiver, Steuerelemente und Protokolle gefunden werden.

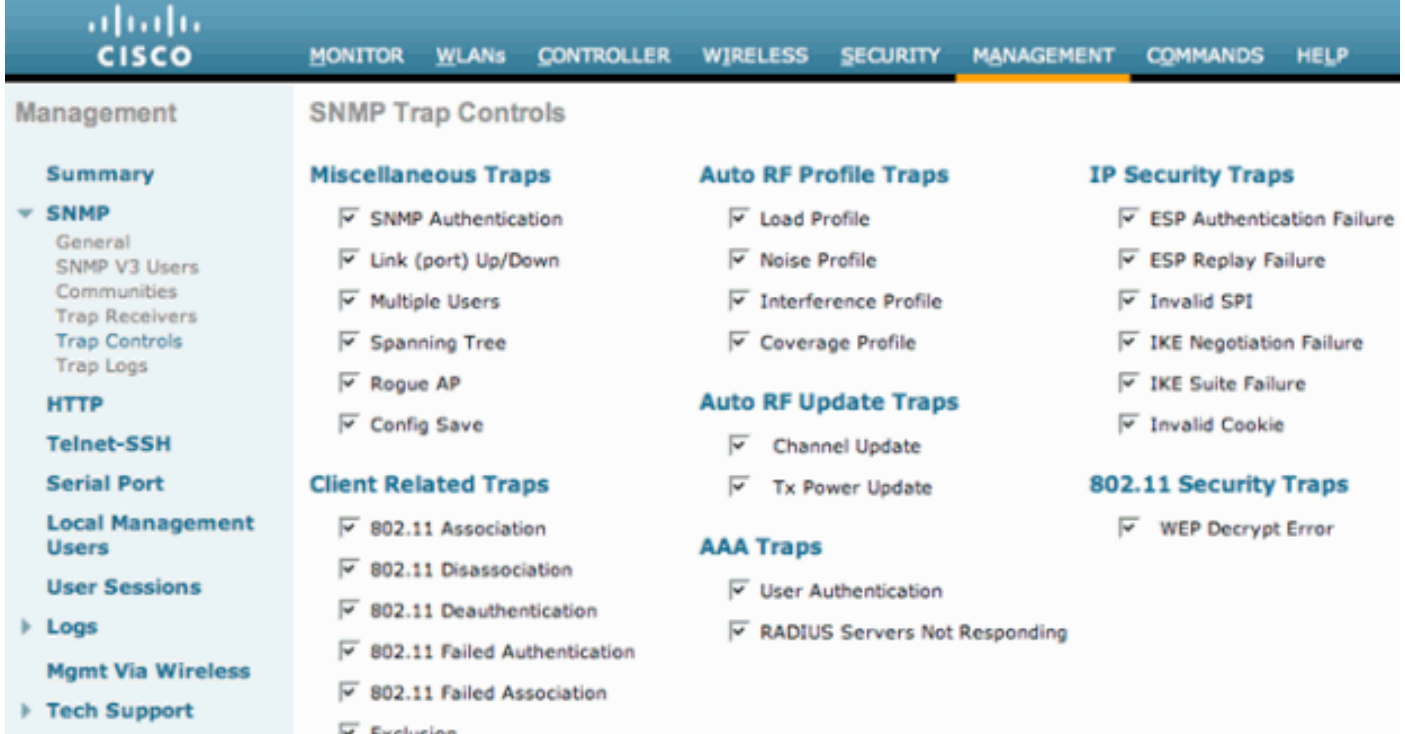

#### Abbildung 16: Auto RF Channel und Power Update Traps sind standardmäßig aktiviert.

### <span id="page-26-0"></span>Überprüfen der dynamischen Kanalzuweisung

Nachdem der RF Group Leader (und der DCA-Algorithmus) ein Channel-Schema vorgeschlagen, angewendet und optimiert hat, können Änderungen problemlos über das Untermenü Trap Logs überwacht werden. Ein Beispiel für ein solches Trap wird hier angezeigt:

#### Abbildung 17: Die Einträge in den Kanaländerungsprotokollen enthalten die MAC-Adresse des Funkmoduls und den neuen Betriebskanal.

**Tue Jul** Channel changed for Base Radio MAC: 00:19:07:06:5d:40 on 802.11b/g radio. Old Channel: 11. 31 New Channel: 1. Why: Interference. Energy before/after change: -60/-80. Noise before/after 132 22:54:06 change: -82/-82. Interference before/after change: -60/-85. 2007

Um Statistiken anzuzeigen, die angeben, wie lange APs ihre Kanaleinstellungen zwischen DCA-Änderungen beibehalten, bietet dieser CLI-only-Befehl für jeden Controller Mindest-, Mittel- und Höchstwerte für die Kanalverweilzeit.

(Cisco Controller) >**show advanced 802.11b channel**

Automatic Channel Assignment Channel Assignment Mode........................ AUTO Channel Update Interval........................ 600 seconds Anchor time (Hour of the day).................. 0 Channel Update Contribution..................... SNI. Channel Assignment Leader...................... 00:16:46:4b:33:40 Last Run....................................... 114 seconds ago DCA Senstivity Level: ....................... MEDIUM (15 dB) Channel Energy Levels Minimum...................................... unknown Average...................................... unknown

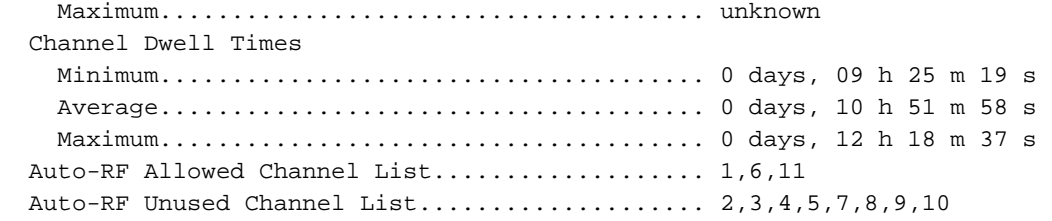

### <span id="page-27-0"></span>Überprüfen von Änderungen bei der Stromüberwachung von Übertragungen

Die aktuellen Einstellungen für den TPC-Algorithmus, die das zuvor beschriebene tx-powercontrol-thresh enthalten, können mit diesem Befehl in der Controller-CLI überprüft werden (in diesem Beispiel wird 802.11b angezeigt):

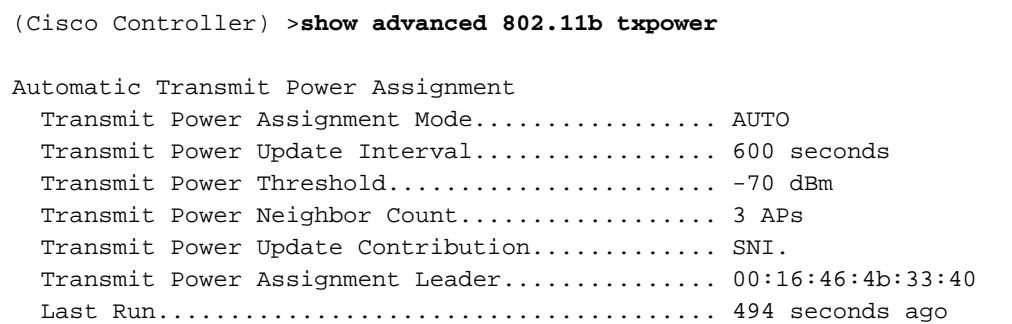

Wie bereits in diesem Dokument erwähnt, kann ein dicht eingesetzter Bereich, der zu erhöhten Zellüberschneidungen führt, die aufgrund hoher Kanalinterferenzen zu hohen Kollisions- und Frame-Wiederholungsraten führen, wodurch der Client-Durchsatz effektiv reduziert wird, die Verwendung des neu eingeführten Befehls tx-power-control-resh rechtfertigen. In solchen atypischen oder ungewöhnlichen Szenarien hören sich die APs besser an (vorausgesetzt, die Signalausbreitungsmerkmale bleiben konstant) als die Clients.

Durch die Reduzierung der Abdeckungsbereiche und die Verringerung von Interferenzen zwischen zwei Kanälen und der Rauschunterdrückung kann das Kundenerlebnis effektiv verbessert werden. Dieser Befehl muss jedoch mit einer sorgfältigen Analyse der Symptome ausgeführt werden: hohe Wiederholungsraten, hohe Kollisionszahlen, niedrigere Client-Durchsatzraten und insgesamt erhöhte Kanalinterferenzen auf den APs im System (nicht autorisierte APs werden in der DCA berücksichtigt). Interne Tests haben gezeigt, dass die Änderung des vom dritten Nachbarn wahrgenommenen RSSI auf -70 dBm bei der Fehlerbehebung ein akzeptabler Wert für die Fehlerbehebung ist.

Ähnlich wie die Traps, die bei einer Kanaländerung generiert werden, generieren TPC-Änderungen auch Traps, die alle notwendigen Informationen im Zusammenhang mit den neuen Änderungen deutlich aufzeigen. Ein Beispiel-Trap wird hier angezeigt:

#### Abbildung 18: Das Tx Power Trap-Protokoll gibt die neue Leistungsstufe für das angegebene Funkmodul an.

Thu Jul 12 RF Manager updated TxPower for Base Radio MAC: 00:15:c7:a8:e1:70 and slotNo: 0. New Tx 138 07:03:24 Power is: 3 2007

### <span id="page-27-1"></span>Beispiel für einen Workflow mit einem Leistungssteuerungs-Algorithmus

Basierend auf den drei Schritten/Bedingungen, die im TPC-Algorithmus definiert sind, wird im Beispiel in diesem Abschnitt erläutert, wie die Berechnungen durchgeführt werden, um festzustellen, ob die Übertragungsleistung eines Access Points geändert werden muss. Für die Zwecke dieses Beispiels werden folgende Werte angenommen:

- Tx Max ist 20
- Die aktuelle Übertragungsleistung beträgt 20 dBm.
- Der konfigurierte TPC-Grenzwert beträgt -65 dBm.
- Der RSSI des dritten Nachbarn beträgt -55 dBm.

Wenn Sie dies in die drei Phasen des TPC-Algorithmus einbinden, ergeben sich folgende Vorteile:

- Bedingung 1: wird überprüft, weil ein dritter Nachbar vorhanden ist und dieser über dem Grenzwert für die Sendeleistung-Steuerung liegt.
- $\bullet$  Bedingung 2: 20 + (-65 (-55)) = 10
- Bedingung 3: Da die Leistung auf einer Ebene verringert werden muss und ein Wert von zehn aus Zustand zwei die TPC-Hysterese erfüllt, wird die Tx-Leistung um 3 dB reduziert, wodurch die neue Tx-Leistung auf 17 dBm gesenkt wird.
- Bei der nächsten Iteration des TPC-Algorithmus wird die Tx-Leistung des Access Points weiter auf 14 dBm gesenkt. Dies setzt voraus, dass alle anderen Bedingungen gleich bleiben. Es ist jedoch zu beachten, dass die Tx-Leistung nicht weiter (d. h. bei gleichbleibender Gleichspannung) auf 11 dBm gesenkt wird, da der Abstand bei 14 dBm nicht 6 dB oder höher beträgt.

## <span id="page-28-0"></span>Workflow für die Erkennung von Abdeckungsloch und Algorithmus-Korrektur - **Beispiel**

Zur Veranschaulichung des Entscheidungsprozesses, der im Algorithmus zur Erkennung und Korrektur von Abdeckungslöchern verwendet wird, wird im folgenden Beispiel zunächst die schlechte empfangene SNR-Stufe eines einzelnen Clients beschrieben. Außerdem wird erläutert, wie das System feststellt, ob eine Änderung erforderlich ist und wie diese Änderung erfolgen kann.

Denken Sie an die Grenzwertgleichung für Abdeckungsloch-SNR:

Client SNR Cutoff-Wert (|dB|) = [AP-Übertragungsleistung (dBm) - Konstante (17 dBm) - Abdeckungsprofil (dB)]

Stellen Sie sich eine Situation vor, in der ein Kunde in einem schlecht abgedeckten Bereich eines Stockwerks möglicherweise Signalprobleme feststellen kann. In einem solchen Szenario können folgende Faktoren zutreffen:

- Ein Client verfügt über eine SNR von 13 dB.
- Der WAP, an den er angeschlossen ist, ist für die Übertragung mit 11 dBm (Leistungsstufe 4) konfiguriert.
- Der WLC des APs hat einen Abdeckungsprofilgrenzwert von 12 dB.

Um festzustellen, ob der Access Point des Clients hochgefahren werden muss, werden diese Nummern in die Grenzwertgleichung für Abdeckungslücken eingesteckt. Dies führt zu:

- Client SNR Cutoff = 11 dBm (AP-Ubertragungsleistung) 17 dBm (konstanter Wert) 12 dB (Abdeckungsschwelle) = |-18dB|
- Da die SNR des Clients von 13 dB gegen die aktuelle SNR-Sperrung von 18 dB verstößt, ●erhöht der Algorithmus zur Erkennung und Korrektur von Abdeckungsloch die Übertragungsleistung des AP auf 17 dBm.
- Durch die Verwendung der SNR-Grenzwertgleichung für die Abdeckungslücke (Coverage Hole) ergibt sich für die neue Übertragungsleistung von 17 dBm ein Client-SNR-Grenzwert von 12 dB, der der SNR-Client-Ebene von 13 dBm entspricht.
- Dies ist die Mathematik für den vorherigen Schritt: Client SNR Cutoff = 17 dBm (AP-● Übertragungsleistung) - 17 dBm (konstanter Wert) - 12 dB (Abdeckungsschwelle) = |-12 dB|

Tabelle 4 zeigt die unterstützten Ausgangsleistungen im 802.11b/g-Band. Zur Bestimmung der Leistungsstufen-Ausgaben für 802.11a kann der folgende CLI-Befehl ausgeführt werden:

**show ap config 802.11a**

Tabelle 4: Die APs der Serie 1000 unterstützen Leistungsstufen von bis zu 5, während die APs der Serien 1100 und 1200 im 802.11b/g Frequenzband bis zu Leistungsstufe 8 unterstützen.

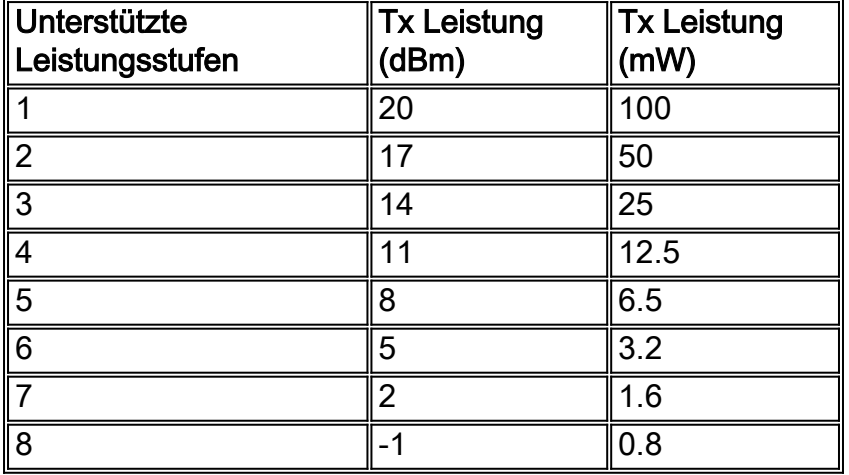

### <span id="page-29-0"></span>Debuggen und Anzeigen von Befehlen

Die Befehle für das Debuggen von Airwave können zur weiteren Fehlerbehebung und Verifizierung des RRM-Verhaltens verwendet werden. Die oberste Befehlszeilenhierarchie des Befehls debug airewave-Director wird hier angezeigt:

```
(Cisco Controller) >debug airewave-director ?
```
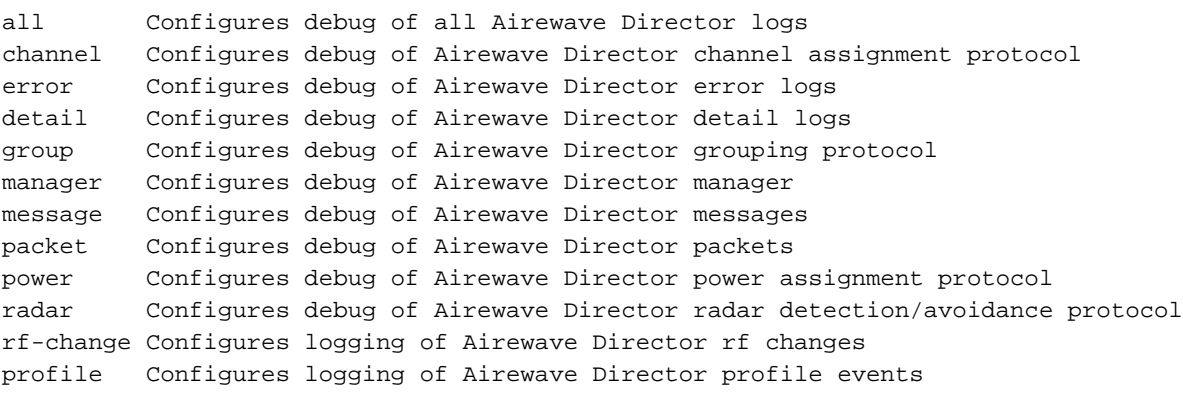

In den nächsten Unterabschnitten werden einige wichtige Befehle erläutert.

#### debug airewave-Director alle

Der Befehl debug airewave-director all ruft alle RRM-Debugger auf, wodurch leichter ermittelt

werden kann, wann RRM-Algorithmen ausgeführt werden, welche Daten sie verwenden und welche Änderungen (falls vorhanden) vorgenommen werden.

In diesem Beispiel (die Ausgabe des Befehls debug airewave-director all wurde so ausgelegt, dass nur der Dynamic Channel Assignment Process angezeigt wird) wird der Befehl auf dem RF Group Leader ausgeführt, um Einblick in die inneren Arbeitsabläufe des DCA-Algorithmus zu erhalten. Er kann in die folgenden vier Schritte unterteilt werden:

Erfassen und notieren Sie die aktuellen Statistiken, die durch den Algorithmus ausgeführt 1. werden.

```
Airewave Director: Checking quality of current assignment for 802.11a
Airewave Director: 802.11a AP 00:15:C7:A9:3D:F0(1) ch 161 (before -86.91,
after -128.00)
Airewave Director: 00:15:C7:A9:3D:F0(1)( 36, -76.00)( 40, -81.75)( 44, -81.87)
(48, -81.87)Airewave Director: 00:15:C7:A9:3D:F0(1)( 52, -81.87)( 56, -81.85)( 60, -79.90)
(64, -81.69)Airewave Director: 00:15:C7:A9:3D:F0(1)(149, -81.91)(153, -81.87)(157, -81.87)
(161, -86.91)
```
2. Schlagen Sie ein neues Kanalschema vor, und speichern Sie die empfohlenen Werte.

```
Airewave Director: Searching for better assignment for 802.11a
Airewave Director: 802.11a AP 00:15:C7:A9:3D:F0(1) ch 161 (before -86.91,
after -128.00Airewave Director: 00:15:C7:A9:3D:F0(1)( 36, -76.00)( 40, -81.75)( 44, -81.87)
(48, -81.87)Airewave Director: 00:15:C7:A9:3D:F0(1)( 52, -81.87)( 56, -81.85)( 60, -79.90)
(64, -81.69)Airewave Director: 00:15:C7:A9:3D:F0(1)(149, -81.91)(153, -81.87)(157, -81.87)
(161, -86.91)
```
3. Vergleichen Sie die aktuellen Werte mit den vorgeschlagenen Werten.

```
Airewave Director: Comparing old and new assignment for 802.11a
Airewave Director: 802.11a AP 00:15:C7:A9:3D:F0(1) ch 161 (before -86.91,
after -86.91)
Airewave Director: 00:15:C7:A9:3D:F0(1)( 36, -76.00)( 40, -81.75)( 44, -81.87)
(48, -81.87)Airewave Director: 00:15:C7:A9:3D:F0(1)( 52, -81.87)( 56, -81.85)( 60, -79.90)
(64, -81.69)Airewave Director: 00:15:C7:A9:3D:F0(1)(149, -81.91)(153, -81.87)(157, -81.87)
(161, -86.91)
```
Wenden Sie ggf. die Änderungen an, damit das neue Kanalschema wirksam wird. 4. Airewave Director: Before -- 802.11a energy worst -86.91, average -86.91, best -86.91 Airewave Director: After -- 802.11a energy worst -86.91, average -86.91, best -86.91

#### debug airewave Director Detail - Erläutert

Mit diesem Befehl kann eine detaillierte Echtzeitansicht des RRM abgerufen werden, der auf dem Controller ausgeführt wird, auf dem er ausgeführt wird. Dies sind Erklärungen für die relevanten Meldungen:

• Keep-Alive-Nachrichten werden an Gruppenmitglieder gesendet, um die Gruppenhierarchie aufrechtzuerhalten.

Airewave Director: Sending keep alive packet to 802.11a group members

Laststatistiken werden für die gemeldeten Nachbarn berechnet. ●Airewave Director: Processing Load data on 802.11bg AP 00:13:5F:FA:2E:00(0) Airewave Director: Processing Load data on 802.11bg AP 00:0B:85:54:D8:10(1) Airewave Director: Processing Load data on 802.11bg AP 00:0B:85:23:7C:30(1)

Zeigt an, wie stark die Nachbar-Meldungen hörbar sind und über welche APs sie geführt ● werden.

```
Airewave Director: Neighbor packet from 00:0B:85:54:D8:10(1)
received by 00:13:5F:FA:2E:00(0)rssi -36
Airewave Director: Neighbor packet from 00:0B:85:23:7C:30(1)
received by 00:13:5F:FA:2E:00(0)rssi -43
```
Statistiken zu Geräuschen und Störungen werden bei den gemeldeten Funkgeräten ● berechnet.

```
Airewave Director: Sending keep alive packet to
 802.11bg group members
Airewave Director: Processing Interference data on
802.11bg AP 00:0B:85:54:D8:10(1)
Airewave Director: Processing noise data on
802.11bg AP 00:0B:85:54:D8:10(1)
Airewave Director: Processing Interference data on
802.11bg AP 00:0B:85:54:D8:10(1)
Airewave Director: Processing Interference data on
802.11bg AP 00:0B:85:23:7C:30(1)
Airewave Director: Processing noise data on
802.11bg AP 00:0B:85:23:7C:30(1)
Airewave Director: Processing Interference data on
802.11bg AP 00:0B:85:23:7C:30(1)
```
#### debug airewave-Director-Leistung

Der Befehl debug airewave-direcpower muss auf dem lokalen WLC des AP ausgeführt werden, der auf Korrekturen an der Abdeckungslücke überwacht wird. Die Ausgabe des Befehls wurde für die Zwecke dieses Beispiels getrimmt.

#### Watching Coverage Hole Algorithm für 802.11a

```
Airewave Director: Coverage Hole Check on
   802.11a AP 00:0B:85:54:D8:10(0)
Airewave Director: Found 0 failed clients on
802.11a AP 00:0B:85:54:D8:10(0)
Airewave Director: Found 0 clients close to coverage edge on
802.11a AP 00:0B:85:54:D8:10(0)
Airewave Director: Last power increase 549 seconds ago on
802.11a AP 00:0B:85:54:D8:10(0)
Airewave Director: Set raw transmit power on
802.11a AP 00:0B:85:54:D8:10(0)
to ( 20 dBm, level 1)
```
#### Watching Coverage Hole Algorithm für 802.11b/g

Airewave Director: Coverage Hole Check on 802.11bg AP 00:13:5F:FA:2E:00(0) Airewave Director: Found 0 failed clients on 802.11bg AP 00:13:5F:FA:2E:00(0) Airewave Director: Found 0 clients close to coverage edge on 802.11bg AP 00:13:5F:FA:2E:00(0) Airewave Director: Last power increase 183 seconds ago on 802.11bg AP 00:13:5F:FA:2E:00(0) Airewave Director: Set raw transmit power on 802.11bg AP 00:13:5F:FA:2E:00(0) to ( 20 dBm, level 1) Airewave Director: Set adjusted transmit power on 802.11bg AP 00:13:5F:FA:2E:00(0) to ( 20 dBm, level 1)

```
show ap auto-rf
```
Um zu erfahren, welche APs an andere APs angrenzen, verwenden Sie den Befehl show ap autorf aus der Controller-CLI. In der Ausgabe dieses Befehls gibt es ein Feld namens Nahe gelegene RADs. Dieses Feld enthält Informationen zu den nahe gelegenen AP-MAC-Adressen und der Signalstärke (RSSI) zwischen den APs in dBm.

Dies ist die Syntax des Befehls:

#### **show ap auto-rf {802.11a | 802.11b} Cisco\_AP**

Dies ist ein Beispiel:

#### > **show ap auto-rf 802.11a AP1**

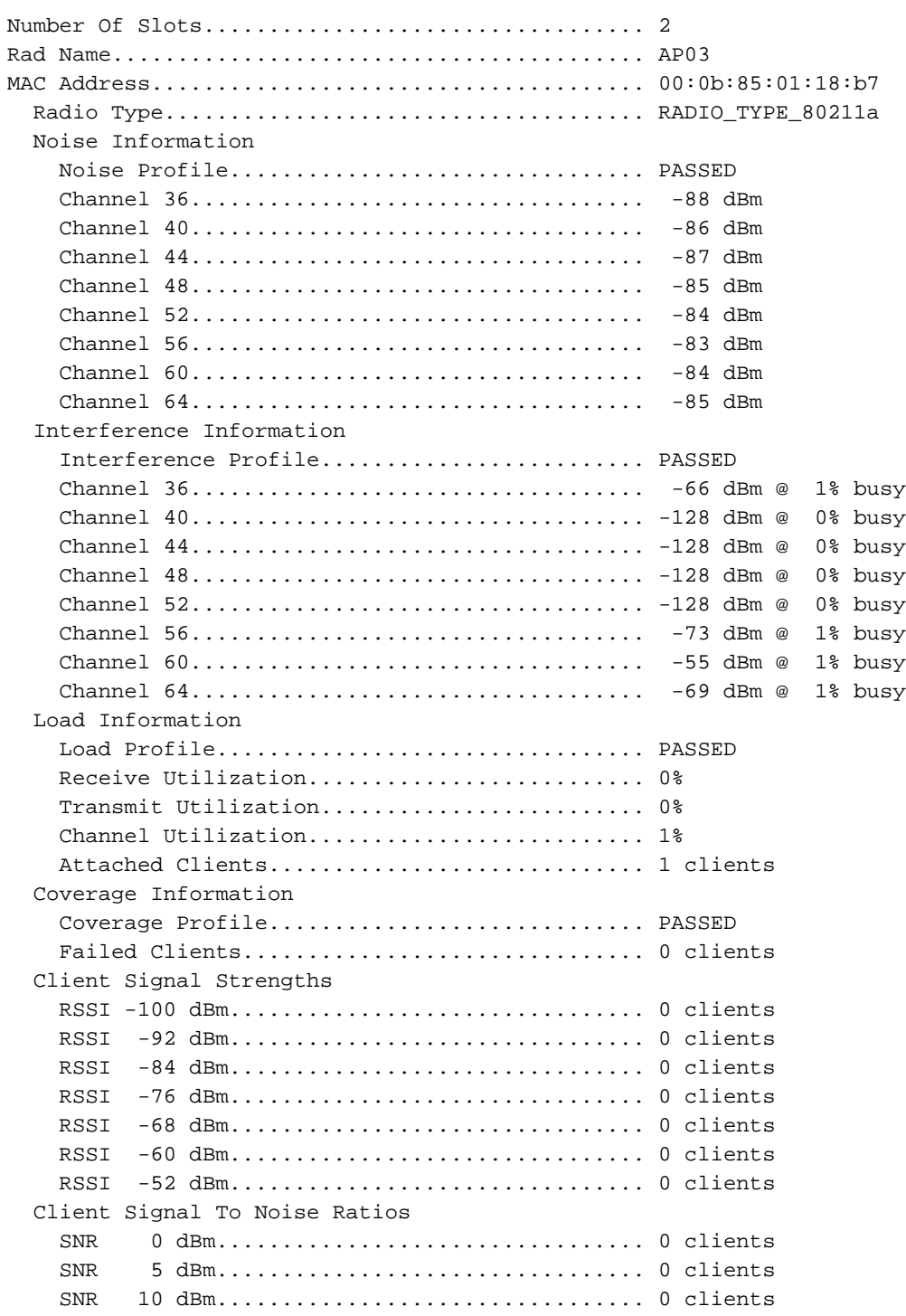

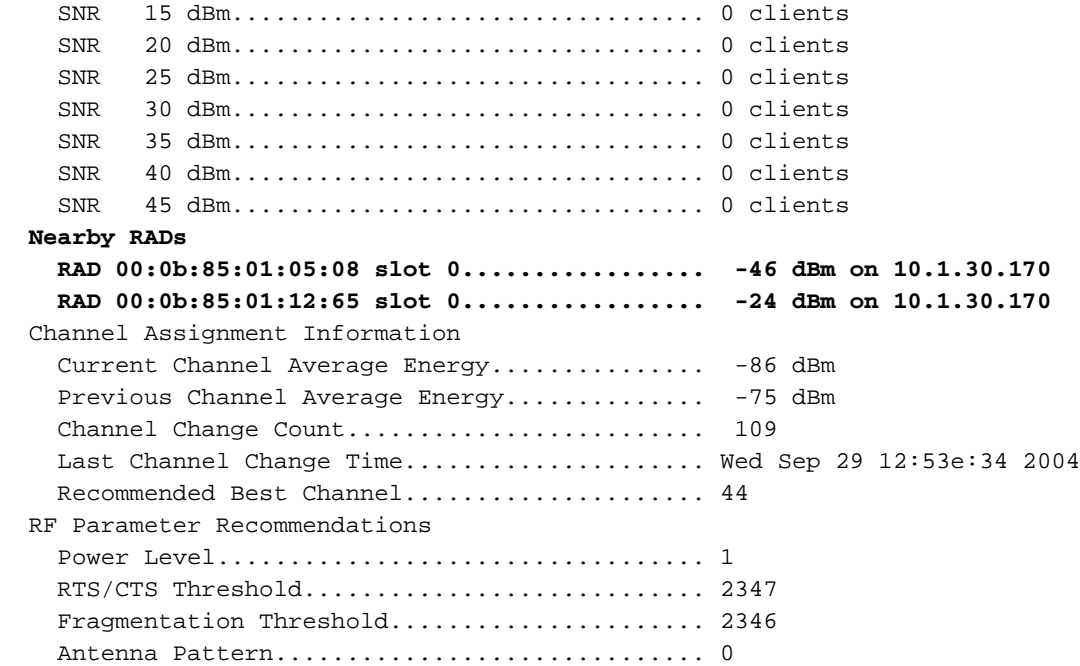

# <span id="page-33-0"></span>ANHANG A: WLC Version 4.1.185.0 - RRM-Erweiterungen

### <span id="page-33-1"></span>RF-Gruppierungsalgorithmus

#### Nachbarliste "Beschneidungs-Timer"

Vor der ersten Wartungsversion der WLC-Software 4.1 würde ein Access Point andere APs in seiner Nachbarliste bis zu 20 Minuten lang aufbewahren, nachdem er zuletzt gehört wurde. Bei vorübergehenden Änderungen in der Funkumgebung hätte ein gültiger Nachbar möglicherweise aus der Liste der Nachbarn eines bestimmten AP entfernt. Um solche temporären Änderungen an der Funkumgebung zu ermöglichen, wurde der Zeitgeber für die Beschneidung der Liste der Nachbarn eines AP (die Zeit, seit die letzte Nachbarmeldung gehört wurde) auf 60 Minuten erhöht.

### <span id="page-33-2"></span>Algorithmus für die dynamische Kanalzuweisung

#### Channel-Zuweisungsmethode

Im automatischen Modus wurde das Standardverhalten von DCA vor 4.1.185.0 standardmäßig alle 10 Minuten berechnet und angewendet (falls erforderlich). Flüchtige Umgebungen haben möglicherweise tagsüber zahlreiche Kanaländerungen erfahren. Daher entstand die Notwendigkeit einer erweiterten, präziseren Kontrolle der Häufigkeit von DCA. In Version 4.1.185.0 und höher können Benutzer, die eine genauere Frequenzkontrolle wünschen, folgende Einstellungen vornehmen:

• Ankerzeit - Benutzer, die die 10-minütige Standardeinstellung ändern möchten, können eine Ankerzeit auswählen, wenn der Gruppenleiter im Startmodus vorgeht. Der Startmodus ist definiert als ein Zeitraum, in dem die DCA während der ersten zehn Iterationen alle zehn Minuten (100 Minuten) mit einer DCA-Empfindlichkeit von 5 dB arbeitet. Dies ist der normale Betriebsmodus, bevor die RRM-Timer in Version 4.1 hinzugefügt wurden. Dies ermöglicht eine anfängliche und schnelle Stabilisierung des Netzwerks. Nach Beendigung des Startmodus wird die DCA im benutzerdefinierten Intervall ausgeführt. Der Start-up-Modus wird in der WLC-CLI mithilfe des Befehls show advanced 802.11[a|b] deutlich angezeigt:

(Cisco Controller) >**show advanced 802.11a channel**

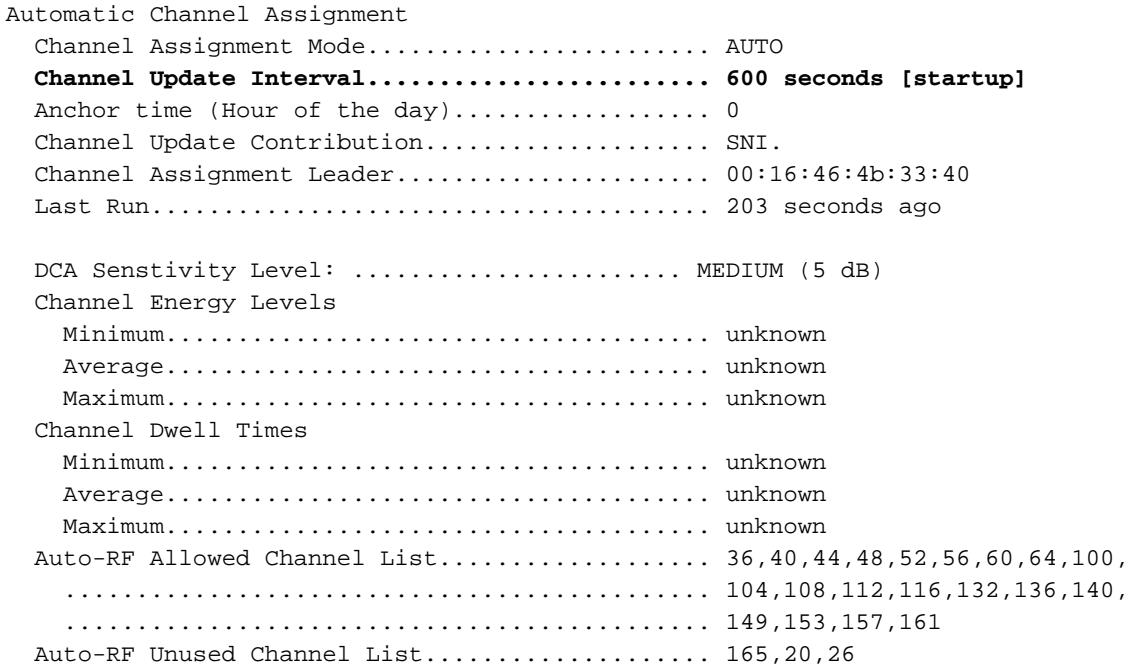

- Interval Der Intervallwert, bei dem die Einheiten in Stunden definiert werden, ermöglicht es den Benutzern, ein vorhersehbares Netzwerk zu haben, und die Kanalplanbewertungen werden nur in den konfigurierten Intervallen berechnet. Beträgt das konfigurierte Intervall beispielsweise 3 Stunden, berechnet und bewertet die DCA alle 3 Stunden einen neuen Kanalplan.
- **Sensitivity**: Wie im <u>[DCA Algorithm](#page-15-0)</u> Abschnitt beschrieben, wird die 5 dB-Hysterese, die im Algorithmus berücksichtigt wird, um zu ermitteln, ob der Kanalplan durch die Ausführung des Algorithmus verbessert wird, jetzt benutzerdefinierbar ist. Zulässige Konfigurationen sind "Low", "Medium" oder "High Sensitivity", wobei die Einstellung "Low" (Niedrig) anzeigt, dass der Algorithmus sehr unempfindlich ist, und eine Einstellung "High" (Hoch), die anzeigt, dass der Algorithmus extrem empfindlich ist. Die Standardempfindlichkeitsstufe ist Medium für beide Bänder.Für 802.11a entsprechen die Empfindlichkeitswerte folgenden Werten: Niedrig (35 dB), Mittel (20 dB) und Hoch (5 dB).Für 802.11b/g entsprechen die Empfindlichkeitswerte: Niedrig (30 dB), Mittel (15 dB) und Hoch (5 dB)

### <span id="page-34-0"></span>TX-Stromsteuerungs-Algorithmus

#### Standard-Grenzwert für Übertragungsleistung

Die Schwelle für die Steuerung der Übertragungsleistung war immer dafür verantwortlich, wie APs ihre Nachbarn hören, was zu gegebener Zeit dazu dient, die Übertragungsleistung des Access Points zu bestimmen. Infolge der allgemeinen Verbesserungen der RRM-Algorithmen in der 4.1- Wartungsversion der WLC-Software wurde auch der Standardwert von -65 dBm überarbeitet. Daher wurde der Standardwert, der für die meisten Bereitstellungen als zu heiß galt, auf -70 dBm angepasst. Dies führt zu besseren Überschneidungen bei den meisten Bereitstellungen in Innenbereichen, die sofort einsatzbereit sind. Dieser Standardwert wirkt sich jedoch nur auf neue Installationen aus, da der Controller den zuvor konfigurierten Wert behält, wenn ein Upgrade von 4.1.171.0 oder früher durchgeführt wird.

### <span id="page-34-1"></span>Abdeckungsloch-Algorithmus

#### Minimale Clients

Bis 4.1.185.0 musste nur ein Client die Bedingung erfüllen (schlechterer SNR-Schwellenwert als der konfigurierte Wert oder die Standardwerte 16 dB für 802.11a oder 12 dB für 802.11b/g), damit eine Abdeckungslücke erkannt und die Eindämmungsmechanismen aktiviert werden konnten. Das Feld "Client Minimum Exception Level" ist jetzt direkt an den CHA gebunden (und entsprechend im neu erstellten Unterabschnitt für den CHA positioniert), in dem der konfigurierte Wert festlegt, wie viele Clients den SNR-Grenzwert für die Mechanismen zur Eindämmung von Abdeckungslöchern (Erhöhung der AP-Übertragungsleistung) erfüllen müssen. Die meisten Bereitstellungen sollten mit den Standardeinstellungen beginnen (12 dB für 802.11b/g und 16 dB für 802.11a, und der minimale Client-Ausnahmegenicht von 3) und nur bei Bedarf angepasst werden.

#### Abbildung 19: Unterabschnitt "Abdeckungsloch-Algorithmus", getrennt von den Profilschwellenwerten, mit den Standardwerten, die in den meisten Installationen optimale Ergebnisse liefern

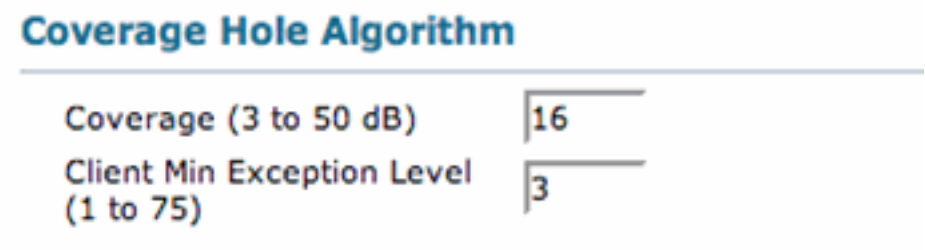

#### Tx-Power-Up-Steuerung

Zusätzlich dazu, dass die Anzahl der Clients, die für die Eindämmung von Abdeckungslücken verletzt werden müssen, erst aktiviert werden kann, wurde der Algorithmus verbessert, um eine intelligente Erhöhung der Übertragungsleistung des Access Points in Betracht zu ziehen. Die Erhöhung der Übertragungsleistung auf das Maximum wäre zwar die sicherste Wette gewesen, eine ausreichende Abschwächung und Überschneidung zu gewährleisten, hat jedoch nachteilige Auswirkungen auf Clients mit schlechten Roaming-Implementierungen. Anstatt seine Zuordnung zu einem anderen Access Point zu ändern, der normalerweise das stärkste Signal aussendet, stellt der Client weiterhin eine Verbindung mit demselben alten Access Point her, von dem er sich weiter entfernt befindet. Infolgedessen empfängt dieser Client kein gutes Signal vom zugehörigen AP mehr. Ein ausgefallener Client, der auf ein schlechtes Roaming zurückzuführen ist, ist ein Beispiel für ein mögliches Szenario falsch positiver Abdeckungslücken. Schlechtes Roaming ist kein Hinweis darauf, dass eine echte Abdeckungslücke besteht. Die potenzielle Abdeckungslücke ist echt, wenn:

- Sie befindet sich im vorgesehenen Abdeckungsbereich und
- Selbst wenn der Client in dieser Abdeckungslücke seine Zuordnung zu einem anderen verfügbaren Access Point ändern würde, läge das Downlink-Signal, das der Client empfangen würde, und das Uplink-Signal an einem solchen alternativen Access Point vom Client unter dem Abdeckungsschwellenwert.

Um solche Szenarien zu vermeiden und abzuschwächen, wird die Übertragungsleistung des Access Points immer nur auf einer Ebene (pro Iteration) erhöht, wodurch echte Abdeckungslöcher von der Leistungssteigerung profitieren können, ohne das Netzwerk im laufenden Betrieb zu haben (wodurch eine Interferenz mit zwei Kanälen vermieden wird).

## <span id="page-35-0"></span>SNMP-Trap-Erweiterungen

Das bei einer Kanaländerung generierte SNMP-Trap wurde erweitert, um detaillierte Informationen zur Erklärung des Grundes für die Implementierung eines neuen Kanalplans bereitzustellen. Wie aus diesem Bild ersichtlich, enthält das erweiterte Trap die im DCA-Algorithmus verwendeten Vorund Nachher-Kennzahlen und welche dieser Kennzahlen zur Kanaländerung für den jeweiligen Access Point beitrug.

#### Abbildung 20: Verbesserte DCA Trap-Funktion zeigt den Grund für eine Kanaländerung an.

**Tue Jul** Channel changed for Base Radio MAC: 00:19:07:06:5d:40 on 802.11b/g radio. Old Channel: 11. 31 132 New Channel: 1. Why: Interference. Energy before/after change: -60/-80. Noise before/after 22:54:06 change: -82/-82. Interference before/after change: -60/-85. 2007

### <span id="page-36-0"></span>Kosmetische/sonstige Verbesserungen

- Um die Konfiguration zu vereinfachen und die Benutzerfreundlichkeit zu verbessern, wurde ein neuer Unterabschnitt für den CHA erstellt, der ihn vom Unterabschnitt "Profile Thresholds" (Profilschwellenwerte) trennt, der die Trigger für die SNMP-Trap-Generierung direkt steuert.
- Die Begriffe Signal- und Abdeckungsmessungen unter den Unterabschnitten "Monitorintervalle" wurden ebenfalls geändert, um die entsprechende Bedeutung wiederzugeben: Neighbor Packet Frequency und Channel Scan Duration (Dauer für Paketerfrequenz bzw. Kanalsuche).

## <span id="page-36-1"></span>Änderungen beim Lastenausgleich

Die Standardeinstellung für Load Balancing mit 4.1.185.0 und höher ist OFF. Wenn diese Funktion aktiviert ist, wird das Load Balancing-Fenster standardmäßig auf 5 Clients eingestellt.

(Cisco Controller) >**show load-balancing** Aggressive Load Balancing........................... Disabled Aggressive Load Balancing Window................. 5 clients

# <span id="page-36-2"></span>ANHANG B: WLC-Version 6.0.188.0 - RRM-Erweiterungen

## <span id="page-36-3"></span>RRM-Fixes für medizinische Geräte

Diese Funktion verbessert die Interaktion zwischen QoS und der RRM-Funktion zum Scannen. In Bereitstellungen mit bestimmten Power-Save-Clients müssen Sie manchmal die normale Off-Channel-Prüfung des RRM-Geräts verschieben, um zu verhindern, dass wichtige Informationen von Clients mit geringem Volumen fehlen, z. B. medizinische Geräte, die den Energiesparmodus verwenden und in regelmäßigen Abständen Telemetrieinformationen senden.

Sie können die WMM UP-Markierung eines Clients verwenden, um den Access Point anzuweisen, die Off-Channel-Prüfung für einen konfigurierbaren Zeitraum zu verschieben, wenn er ein mit UP gekennzeichnetes Paket empfängt. Verwenden Sie den CLI-Befehl des Controllers, um diese Funktion für ein bestimmtes WLAN zu konfigurieren:

config wlan channel-scan defer-priority priority [enable | disable] WLAN-id wobei Priorität = 0 bis 7 für Benutzerpriorität ist. Dieser Wert muss auf dem Client und im WLAN auf 6 festgelegt werden.

Verwenden Sie diesen Befehl, um die Zeitdauer zu konfigurieren, die der Scan nach einem UP-Paket in der Warteschlange zurückgestellt wird:

#### config wlan channel-scan defer-time msec WLAN-id

Geben Sie den Zeitwert in Millisekunden (ms) ein. Der gültige Bereich liegt zwischen 100 (Standard) und 60.000 (60 Sekunden). Diese Einstellung muss mit den Anforderungen der Geräte in Ihrem Wireless LAN übereinstimmen.

Sie können diese Funktion auch auf der Benutzeroberfläche des Controllers konfigurieren. Wählen Sie WLANs aus, und bearbeiten Sie entweder ein vorhandenes WLAN, oder erstellen Sie ein neues. Klicken Sie auf der Seite WLANs > Bearbeiten auf die Registerkarte Erweitert. Wählen Sie unter Off Channel Scanning Defer (Kein Kanal-Scanning-Aufschub) die Priorität für den Scan-Aufschub aus, und geben Sie die Verzögerungszeit in Millisekunden ein.

Hinweis: Für den Betrieb des RRM ist das Off-Channel-Scanning unerlässlich, das Informationen über alternative Kanaloptionen, wie z. B. Störungen und Störungen, erfasst. Darüber hinaus ist das Off-Channel-Scanning für die Erkennung nicht autorisierter Bedrohungen verantwortlich. Geräte, die die Off-Channel-Prüfung zurückstellen müssen, müssen so oft wie möglich dasselbe WLAN verwenden. Wenn es viele dieser Geräte gibt und die Möglichkeit besteht, dass die Off-Channel-Prüfung durch diese Funktion vollständig deaktiviert werden kann, müssen Sie eine Alternative zum lokalen AP-Off-Channel-Scanning implementieren, z. B. Überwachungszugangspunkte oder andere Zugangspunkte am gleichen Standort, denen dieses WLAN nicht zugewiesen ist.

Die Zuweisung einer QoS-Richtlinie (Bronze, Silber, Gold und Platin) zu einem WLAN beeinflusst, wie Pakete bei der Downlink-Verbindung vom Access Point gekennzeichnet werden, unabhängig davon, wie sie auf dem Uplink vom Client empfangen wurden. UP = 1,2 ist die niedrigste Priorität, und UP = 0,3 ist die nächsthöhere Priorität. Dies sind die Markierungsergebnisse für jede QoS-Richtlinie:

- Bronze markiert den gesamten Downlink-Datenverkehr auf UP= 1
- Silver markiert den gesamten Downlink-Datenverkehr mit UP= 0.
- $\bullet$  Gold markiert den gesamten Downlink-Datenverkehr auf UP = 4
- Platinum markiert den gesamten Downlink-Datenverkehr auf UP=6

# <span id="page-37-0"></span>Zugehörige Informationen

- [Leitfaden zur Integration von Wireless LAN-Controllern und IPS](//www.cisco.com/en/US/tech/tk722/tk809/technologies_configuration_example09186a00807360fc.shtml?referring_site=bodynav)
- [Grundlegende Konfigurationsbeispiel für Wireless LAN Controller und Lightweight Access](//www.cisco.com/en/US/products/ps6366/products_configuration_example09186a0080665cdf.shtml?referring_site=bodynav) [Point](//www.cisco.com/en/US/products/ps6366/products_configuration_example09186a0080665cdf.shtml?referring_site=bodynav)
- [Technischer Support und Dokumentation für Cisco Systeme](//www.cisco.com/cisco/web/support/index.html?referring_site=bodynav)